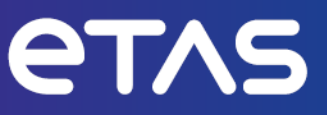

# **ETAS ES584.2** CAN FD and LIN Bus Interface USB **Module**

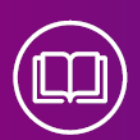

**Benutzerhandbuch**

www.etas.com

#### Copyright

Die Angaben in diesem Schriftstück dürfen nicht ohne gesonderte Mitteilung der ETAS GmbH geändert werden. Des Weiteren geht die ETAS GmbH mit diesem Schriftstück keine weiteren Verpflichtungen ein. Die darin dargestellte Software wird auf Basis eines allgemeinen Lizenzvertrages oder einer Einzellizenz geliefert. Benutzung und Vervielfältigung ist nur in Übereinstimmung mit den vertraglichen Abmachungen gestattet.

Unter keinen Umständen darf ein Teil dieser Veröffentlichung in irgendeiner Form ohne schriftliche Genehmigung der ETAS GmbH kopiert, vervielfältigt, in einem Retrievalsystem gespeichert oder in eine andere Sprache übersetzt werden.

#### **© Copyright 2024** ETAS GmbH, Stuttgart

Die verwendeten Bezeichnungen und Namen sind Warenzeichen oder Handelsnamen ihrer entsprechenden Eigentümer.

ES584.2 | Benutzerhandbuch R01 DE - 02.2024

## Inhalt

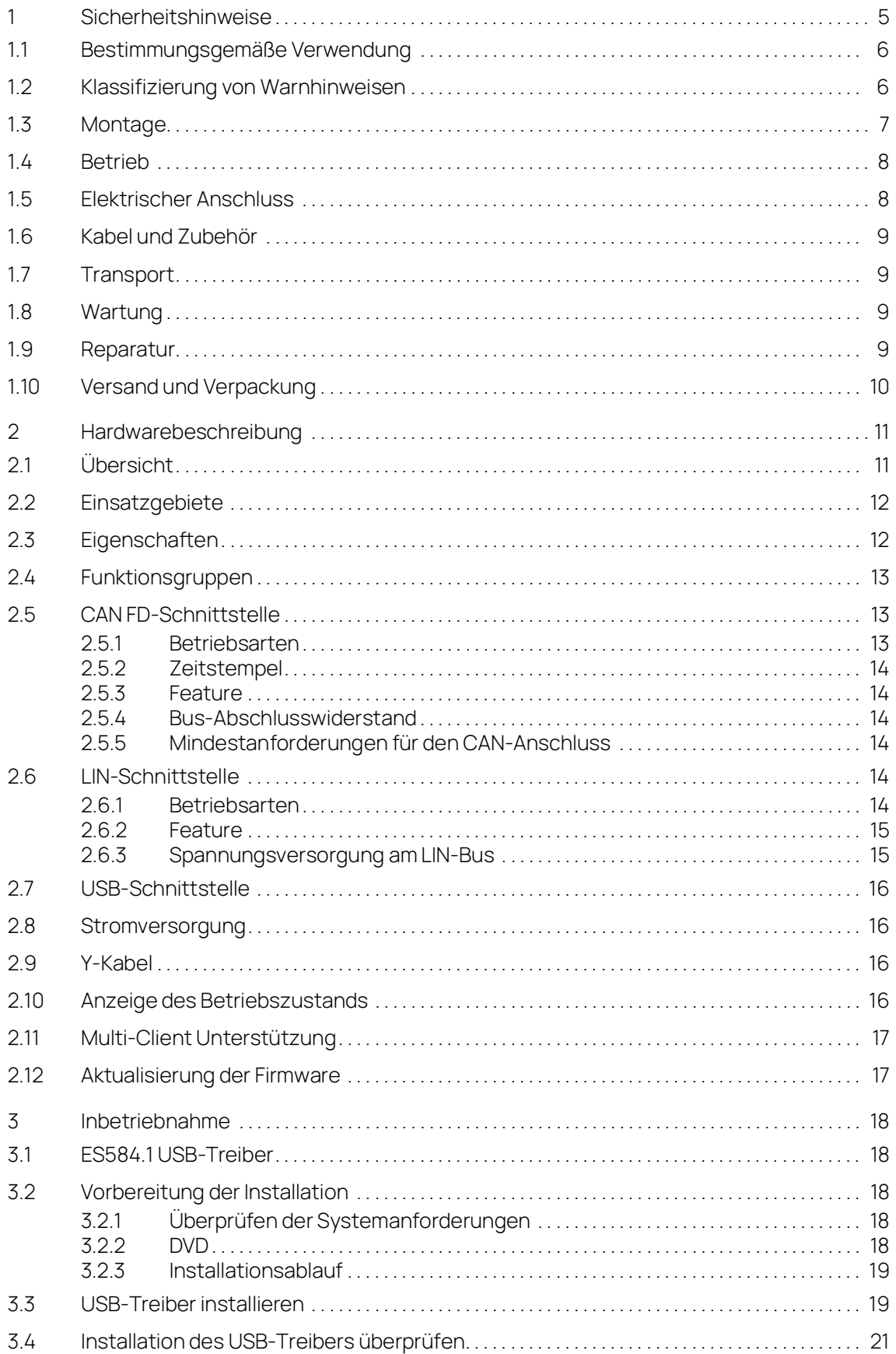

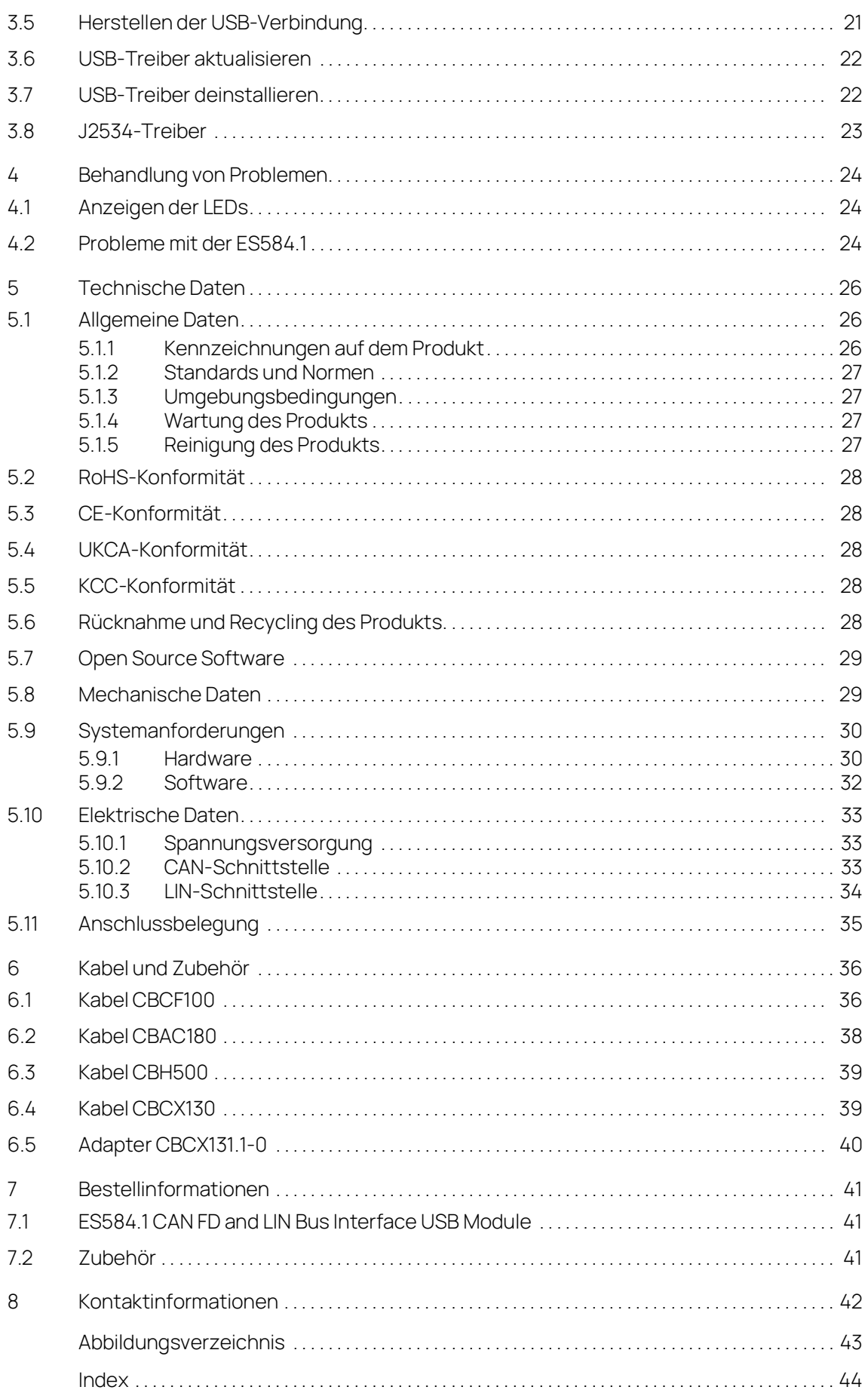

## <span id="page-4-0"></span>1 Sicherheitshinweise

In diesem Kapitel finden Sie Informationen zu folgenden Themen:

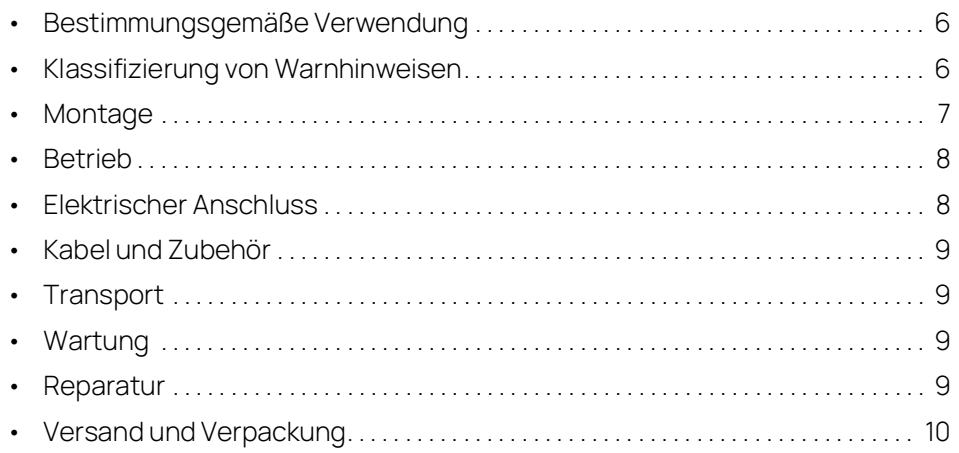

Beachten Sie die folgenden Sicherheitshinweise und die technische Dokumentation, die zum Download auf der ETAS-Webseite [www.etas.com](https://www.etas.com) bereitgestellt werden. Bewahren Sie die mitgelieferten Informationen auf.

Bei Missachtung der Sicherheitshinweise kann die Gefahr von Schäden für Leib und Leben oder Eigentum bestehen. Für Schäden durch unsachgemäße Bedienung oder nicht bestimmungsgemäßen Gebrauch übernehmen die Gesellschaften der ETAS-Gruppe oder ihre Repräsentanten keine Haftung.

Verwenden Sie das Produkt nur, wenn Sie die Informationen für den sicheren Betrieb gelesen und verstanden haben und wenn Sie über die erforderliche Qualifikation und Schulung für dieses Produkt verfügen. Wenn Sie Fragen zum sicheren Betrieb haben, wenden Sie sich an ETAS:

- Technischer Support: [www.etas.com/hotlines](https://www.etas.com/hotlines)
- Regionaler ETAS-Kontaktpartner: [www.etas.com/contact](https://www.etas.com/contact)

Das Produkt ist ausschließlich für die in der technischen Dokumentation beschriebenen Anwendungen freigegeben. Für die Verwendung und den Betrieb dieses Produkts sind die geltenden Vorschriften und Gesetze zu beachten.

ETAS-Produkte, die als Beta-Versionen oder Prototypen von Firmware, Hardware und Software überlassen werden, dienen ausschließlich dem Test und der Evaluierung. Diese Produkte verfügen eventuell noch nicht über eine entsprechende technische Dokumentation und erfüllen die Anforderungen an freigegebene Serienprodukte bezüglich Fehlerfreiheit und Qualität nur bedingt. Das Produktverhalten kann deshalb von der Produktbeschreibung abweichen. Der Einsatz darf nur unter kontrollierten Test- und Evaluierungsbedingungen erfolgen. Verwenden Sie Daten und Ergebnisse aus Beta-Versionen nicht ohne gesonderte Verifizierung und Validierung und geben Sie diese nicht an Dritte weiter.

Prüfen Sie vor der Inbetriebnahme, ob für die vorliegende Produktversion ein Known Issue Report (KIR) vorhanden ist: [www.etas.com/kir](https://www.etas.com/kir) (Passwort: KETASIR). Beachten Sie die darin enthaltenen Hinweise.

Programm-Code oder Programm-Steuerungsabläufe, die mit ETAS-Produkten erstellt oder verändert werden, sowie Daten jeglicher Art, die durch die Verwendung von ETAS-Produkten ermittelt wurden, müssen vor ihrer Verwendung oder Weitergabe auf ihre Verlässlichkeit und Eignung geprüft werden. Setzen Sie diese nur in öffentlichen Bereichen ein (z. B. im Straßenverkehr), wenn Sie durch Tests auf abgeschlossenen und ausgewiesenen Testumgebungen bzw. Teststrecken sichergestellt haben, dass die Anwendung und Produkteinstellungen sicher sind.

Mit diesem ETAS-Produkt können Sie sicherheitsrelevante Systeme oder Daten beeinflussen (z. B. in Kraftfahrzeugen, Fahrzeugkomponenten und Prüfständen). Im Fall einer Fehlfunktion oder Gefahrensituation muss das System in einen sicheren Zustand geführt werden können (z. B. Notaus oder Notlaufbetrieb).

#### <span id="page-5-0"></span>1.1 Bestimmungsgemäße Verwendung

<span id="page-5-2"></span>Das Produkt wurde für Anwendungen im Automotive-Bereich entwickelt und freigegeben. Betreiben Sie das Produkt nur gemäß dessen Spezifikationen. Bei abweichender Nutzung ist die Produktsicherheit nicht gewährleistet.

Die Schnittstellenmodule sind für folgende Anwendungen konzipiert:

- Erfassung von Signalen von ETK- und Steuergeräteschnittstellen und Fahrzeugbussen
- Flash-Programmierung von Steuergeräten

#### Einsatzbereich

- Das Produkt ist für den Einsatz in folgenden Bereichen freigegeben:
	- Innenraum
	- Fahrgastzelle
	- Kofferraum
- Betreiben Sie das Produkt nicht in nasser oder feuchter Umgebung.
- Betreiben Sie das Produkt nicht in explosionsgefährdeten Bereichen.

#### Technischer Zustand

Das Produkt entspricht dem Stand der Technik. Betreiben Sie das Produkt und dessen Zubehör nur in technisch einwandfreiem Zustand. Nehmen Sie ein beschädigtes Produkt sofort außer Betrieb. Öffnen oder verändern Sie das Produkt nicht. Änderungen am Produkt dürfen nur von ETAS ausgeführt werden.

#### <span id="page-5-1"></span>1.2 Klassifizierung von Warnhinweisen

Warnhinweise warnen vor Gefahren, die zu Personen- oder Sachschäden führen können:

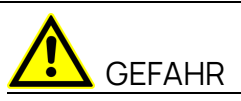

GEFAHR kennzeichnet eine gefährliche Situation, die zum Tod oder zu schweren Verletzungen führt, wenn sie nicht vermieden wird.

## WARNUNG

WARNUNG kennzeichnet eine gefährliche Situation mit mittlerem Risiko, die zum Tod oder zu schweren Verletzungen führen kann, wenn sie nicht vermieden wird.

## VORSICHT

VORSICHT kennzeichnet eine gefährliche Situation, die zu leichten oder mittelschweren Verletzungen führen kann, wenn sie nicht vermieden wird.

#### **HINWEIS**

HINWEIS kennzeichnet eine Situation, die zu Sachschäden führen kann, wenn sie nicht vermieden wird.

#### <span id="page-6-0"></span>1.3 Montage

Montieren, verbinden, trennen und verkabeln Sie ETAS-Produkte und Komponenten nur in spannungsfreiem Zustand.

#### Montageort

Montieren Sie das Produkt auf einem glatten, ebenen und festen Untergrund.

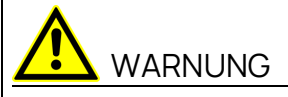

Dieses Produkt ist eine Einrichtung der Klasse A.

Diese Einrichtung kann im Wohnbereich Funkstörungen verursachen. In diesem Fall kann vom Betreiber verlangt werden, angemessene Maßnahmen durchzuführen.

#### **HINWEIS**

#### Beschädigung der Elektronik durch Potentialausgleich

Der Schirm der Kabel kann mit dem Gehäuse, der Masse oder der Masse der Stromversorgung des Produkts verbunden sein. Bei unterschiedlichen Massepotentialen im Versuchsaufbau können über den Schirm der Kabel Ausgleichsströme zwischen den Produkten fließen. Berücksichtigen Sie in Ihrem Versuchsaufbau unterschiedliche elektrische Potentiale und treffen Sie geeignete Maßnahmen, um Ausgleichsströme zu verhindern.

#### Fixieren

Beim Befestigen des Produkts darf das Gehäuse nicht beschädigt werden.

# WARNUNG

#### Verletzungsgefahr durch unzureichende Befestigung

- Befestigen Sie das Produkt so, dass unkontrollierte Bewegungen des Produkts verhindert werden.
- Verwenden Sie nur Trägersysteme und Befestigungsmaterialien, die die statischen und dynamischen Kräfte des Produkts aufnehmen können und für die Umgebungsbedingungen geeignet sind.

#### Belüftung

- Schützen Sie das Produkt vor direkter Sonneneinstrahlung und anderen Wärmequellen.
- Achten Sie auf eine ausreichende Luftzirkulation für einen effizienten Wärmeaustausch.

#### <span id="page-7-0"></span>1.4 Betrieb

Betreiben Sie das Produkt nur mit aktueller Firmware. Hinweise zur Aktualisierung der Firmware finden Sie im Benutzerhandbuch.

Sollte das Firmware-Update nicht erfolgreich abgeschlossen werden, wiederholen Sie das Firmware-Update. Wenn ein erneutes Firmware- Update nicht möglich und das Produkt nicht funktionsfähig ist, senden Sie das Produkt an ETAS.

# WARNUNG

Gefahr durch undefiniertes Fahrzeugverhalten bei ECU-Reset

Wenn Sie das Produkt in Kombination mit ETKs betreiben, müssen Sie einen unkontrollierten Reset der ECU vermeiden.

- Führen Sie Änderungen nur bei stehendem Fahrzeug durch (z. B. Änderungen am Versuchsaufbau, Änderungen der ETK-Konfiguration, Software-Aktualisierung).

#### <span id="page-7-1"></span>1.5 Elektrischer Anschluss

#### Elektrosicherheit und Stromversorgung

- Schließen Sie das Produkt nur an Stromkreise mit Sicherheitskleinspannung gemäß IEC 61140 (Geräte der Klasse III) innerhalb der Spannungsgrenzen für zugängliche Teile nach IEC 61010-1 an.
- Halten Sie die Anschluss- und Einstellwerte ein (siehe Kapitel Technische Daten).
- Die Stromversorgung für das Produkt muss sicher von der Netzspannung getrennt sein. Verwenden Sie z.B. eine Fahrzeugbatterie oder eine geeignete Laborstromversorgung.
- Verwenden Sie nur Laborstromversorgungen mit doppeltem Schutz zum Versorgungsnetz (mit doppelter Isolation / mit verstärkter Isolation (DI/RI)).
- Die Stromversorgung muss für den Einsatz entsprechend den Umgebungsbedingungen des Produkts geeignet sein.
- Bei Normal-Betrieb sowie bei langem Standby-Betrieb ist ein Entleeren der Fahrzeugbatterie möglich.
- Für den Betrieb ist ein zentraler Load-Dump-Schutz erforderlich.

#### Anschluss an die Stromversorgung

Die Stromversorgung des Produkts erfolgt über USB. Verbinden Sie das Produkt direkt mit der USB-Schnittstelle eines Computers, ETAS Drive Recorders oder aktiven Hubs, die mindestens den USB-2.0-Spezifikationen entspricht.

#### Produkt spannungsfrei schalten

- 1. Trennen Sie das USB-Kabel.
- 2. Trennen Sie alle Kabel vom Produkt.

#### <span id="page-8-0"></span>1.6 Kabel und Zubehör

#### Kabel

- Verwenden Sie nur ETAS-Kabel, von ETAS empfohlene Kabel oder andere für die Anwendung zertifizierte Kabel.
- Verlegen Sie Kabel so, dass sie gegen Abrieb, Beschädigung, Verformung und Knicken geschützt sind.
- Stellen Sie keine Gegenstände auf die Kabel.
- Verwenden Sie keine beschädigten Kabel.
- Stecker und Anschluss dürfen nicht verunreinigt sein.
- Stecker und Anschluss müssen kompatibel sein.
- Richten Sie die Stecker korrekt zum Anschluss aus.
- Verbinden Sie Stecker und Anschluss nicht mit Gewalt.

#### Zubehör

Verwenden Sie ETAS-Zubehör, von ETAS empfohlenes Zubehör oder anderes für die Anwendung zertifiziertes Zubehör. Ausführliche Informationen zum Zubehör finden Sie im Benutzerhandbuch des Produkts.

#### <span id="page-8-1"></span>1.7 Transport

- Transportieren Sie das Produkt nur einzeln.
- Trennen Sie vor dem Transport alle angeschlossenen Kabel.
- Transportieren Sie das Produkt nicht an damit verbundenen Kabeln.

#### <span id="page-8-2"></span>1.8 Wartung

Das Produkt ist wartungsfrei.

#### Reinigung

- Reinigen Sie das Produkt nur im spannungsfreien Zustand.
- Verwenden Sie keine Reinigungsmittel, die das Produkt beschädigen könnten.
- Tragen Sie Reinigungsmittel nicht direkt auf das Produkt auf.
- Verwenden Sie ein trockenes oder leicht angefeuchtetes, weiches, fusselfreies Tuch.
- Achten Sie darauf, dass keine Feuchtigkeit in das Produkt eindringt.

#### <span id="page-8-3"></span>1.9 Reparatur

Sollte eine Reparatur erforderlich sein, schicken Sie das Produkt an ETAS.

#### <span id="page-9-0"></span>1.10 Versand und Verpackung

[Das Rücksendeformular und Informationen zum Vorgehen finden Sie auf der ETAS-](https://www.etas.com/en/support/hw_return_form.php)[Website: w](https://www.etas.com/en/support/hw_return_form.php)ww.etas.com/en/support/hw\_return\_form.php.

## <span id="page-10-0"></span>2 Hardwarebeschreibung

In diesem Kapitel finden Sie Informationen zu folgenden Themen:

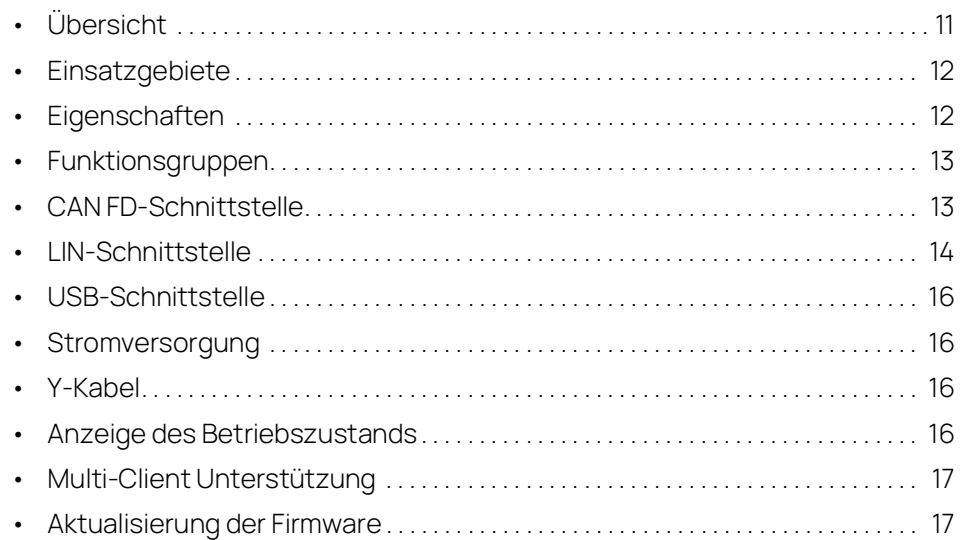

### <span id="page-10-1"></span>2.1 Übersicht

<span id="page-10-5"></span>Das ES584.2 CAN FD and LIN Bus Interface USB Module gehört zur Familie der kompakten ETAS Bus-Schnittstellenmodule.

Es ist mit einer CAN/ CAN FD- und mit ei

ner LIN-Schnittstelle für den Anschluss an Fahrzeugbusse oder Steuergeräte sowie mit einer USB-Schnittstelle für die Verbindung mit einem PC oder mit einem Drive Recorder ausgerüstet.

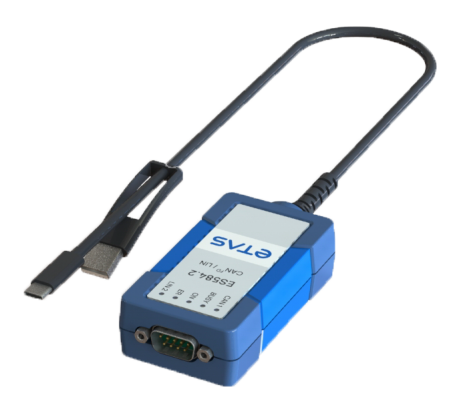

#### <span id="page-10-2"></span>**Fig. 2-1** ES584.2

Das Modul ES584.2 unterstützt CAN FD (CAN Flexible Data Rate) und ist für zahlreiche Anwendungen sowohl im klassischen CAN- als auch im CAN FD-Umfeld geeignet.

<span id="page-10-4"></span><span id="page-10-3"></span>Im Verbund mit der Applikationssoftware INCA- und ODX-LINK von ETAS ermöglicht die ES584.2 den Zugriff auf den CAN- und LIN-Bus für Messung, Kalibrierung und Diagnose.

Über die Diagnose-Service-Schnittstelle kann die ES584.2 mit dem CAN-Bus eines Fahrzeugs verbunden werden.

Bei der Validierung der Fahrzeug-Diagnose kann das Modul gemeinsam mit ODX-LINK, dem INCA Add-On für die Steuergeräte-Diagnose, als Schnittstelle für OBDon-CAN sowie zum Lesen und Löschen von Diagnose-Fehlercodes (DTCs) verwendet werden. Ein separates Diagnose-Servicetool ist in diesen Fällen nicht erforderlich.

Das Modul ES584.2 bietet eine offene SAE J2534-konforme Pass-Thru-Schnittstelle für die Fahrzeug-Diagnose und die Flash-Programmierung.

Das Modul unterstützt alle von INCA verwendeten Protokolle, wie z. B. CCP, XCP, KWP-on-CAN und UDS. Die Protokolle CCP und KWP-on-CAN (ISO14230/ISO15765) werden nur im klassischen CAN Modus unterstützt.

Der Aufwand für die Installation und die Konfiguration des kostengünstigen Moduls ist minimal, eine externe Spannungsversorgung wird nicht benötigt.

#### <span id="page-11-0"></span>2.2 Einsatzgebiete

<span id="page-11-3"></span>Die ES584.2 kann für folgende Aufgaben eingesetzt werden:

- Aufzeichnung und Erfassung von Kommunikationsdaten
- Kalibrierung von Steuergeräten über die CAN FD-Busschnittstelle
- Diagnose von Steuergeräten über die CAN-Busschnittstelle und J2534 Pass Thru Interface
- Fahrzeugdiagnose und -reprogrammierung über ein J2534 Pass Thru Interface mittels Applikationssoftware von Drittanbietern
- Flash-Programmierung von Steuergeräten
- Anbindung von Dritthersteller-Modulen an den INCA PC über deren CAN-Schnittstelle (z.B. Ipetronik- oder csm-Module)
- Integration des Moduls in die Open Source Software BUSMASTER oder über EBI-IP in Applikationssoftware von Drittherstellern

#### <span id="page-11-1"></span>2.3 Eigenschaften

<span id="page-11-2"></span>Die wichtigsten Eigenschaften des ES584.2 CAN FD and LIN Bus Interface USB Module im Überblick:

- 1 CAN/ CAN FD-Schnittstelle
	- CAN Betriebsarten CAN High-Speed CAN FD SIC
	- CAN Protokolle CAN V2.0a (Standard Identifier mit 11-bit) CAN V2.0b (Extended Identifier mit 29-bit) ISO konformes CAN FD und ISO non-konformes CAN FD CAN-Kanal von der USB-Schnittstelle isoliert
	- Multi-Client-Zugriff auf denselben CAN-Kanal max. zwei Clients können auf das Gerät zugreifen zwei Clients pro Kanal
- DSUB-Verbinder gemäß "CAN in Automation" (CiA)
- 11 IN-Schnittstelle
- Einfacher und direkter Anschluss an eine USB-Schnittstelle
- Keine externe Spannungsversorgung erforderlich
- Synchronisation der Messkanäle mit INCA
- Vollständig in die ETAS Werkzeugkette integriert unterstützt von INCA/ INCA-EIP, INTECRIO, ASCET-RP, HSP
- Automotive-taugliches Modul, für den Einsatz in der Entwicklungsumgebung und in der Fahrgastraum von Kraftfahrzeugen geeignet

Die vollständigen technischen Daten des ES584.2 Moduls finden Sie im Kapitel [5](#page-23-3)  auf [Seite](#page-23-3) 26.

#### <span id="page-12-0"></span>2.4 Funktionsgruppen

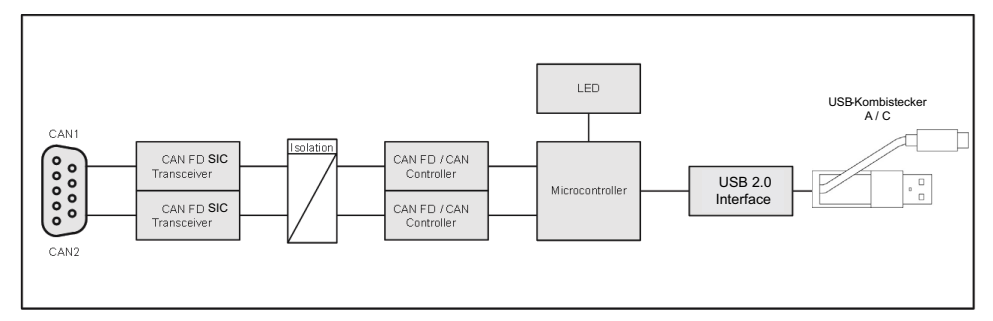

<span id="page-12-7"></span>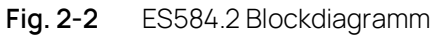

#### <span id="page-12-3"></span><span id="page-12-1"></span>2.5 CAN FD-Schnittstelle

CAN FD (CAN Flexible Data Rate) ist ein verbessertes, abwärtskompatibles CAN-Protokoll. Die Hauptunterschiede zu CAN liegen in der Erweiterung der Nutzdaten pro Nachricht von 8 auf 64 Bytes, höheren Übertragungsraten von bis zu 8 Mbit/s und längeren Prüfsummen, die die Zuverlässigkeit der Übertragung erhöhen. Mit CAN FD wird der Bedarf an höherer Bandbreite für Netzwerke in der Automobilindustrie gedeckt. Gleichzeitig lassen sich CAN FD-Knoten einfach in die bestehende CAN-Infrastruktur integrieren.

Das ES584.2 CAN FD and LIN Bus Interface USB Module verfügt an der 9-poligen DSUB-Buchse über die CAN-Schnittstelle CAN. Die CAN-Schnittstelle ist ein unabhängiger CAN-Kanal mit eigenem CAN-Controller. Sie ist von der USB-Schnittstelle der ES584.2 isoliert.

#### <span id="page-12-2"></span>2.5.1 Betriebsarten

<span id="page-12-6"></span><span id="page-12-5"></span><span id="page-12-4"></span>Die CAN-Schnittstelle kann wahlweise in der Betriebsart High-Speed CAN oder in der Betriebsart CAN FD (CAN Flexible Data Rate) betrieben werden. Das Modul ES584.2 unterstützt sowohl ISO konformes CAN FD als auch nicht-ISO konformes CAN FD.

Die Schnittstelle CAN kann in der Applikationssoftware für folgende Betriebsarten konfiguriert werden:

- CAN
- ISO konformes CAN FD
- nicht-ISO konformes CAN FD

#### <span id="page-13-0"></span>2.5.2 Zeitstempel

<span id="page-13-9"></span>Die ES584.2 versieht die CAN-Botschaften mit einem Zeitstempel. Die Applikationssoftware INCA synchronisiert die vom Modul ES584.2 erfassten Messdaten mit Signalen anderer Steuergeräte und Messmodule mit hoher Genauigkeit.

#### <span id="page-13-1"></span>2.5.3 Feature

<span id="page-13-7"></span>Die von der ES584.2 unterstützten CAN-Anwendungen finden Sie in einer Übersicht im Kapitel [5.9.2 auf](#page-28-1) Seite 32.

#### <span id="page-13-2"></span>2.5.4 Bus-Abschlusswiderstand

<span id="page-13-6"></span>Die CAN-Schnittstelle erfordert in beiden Betriebsarten eine Verwendung von Bus-Abschlusswiderständen.

Entsprechend der CAN-Spezifikation ist je ein Bus-Abschlusswiderstand von 120 Ohm an den beiden offenen Enden des Busses erforderlich. Dieser muss an das Kabel beziehungsweise am Stecker angeschlossen werden.

Ť **INFO** 

ETAS bietet zum Aufbau von CAN-Netzwerken Kabel und Abschlusswiderstände von 120 Ohm an.

Einige CAN-Netzwerke sind bereits terminiert (beispielsweise in einem Fahrzeug), so dass keine zusätzliche Terminierung erforderlich ist.

#### <span id="page-13-3"></span>2.5.5 Mindestanforderungen für den CAN-Anschluss

Für eine Verbindung zum CAN-Netzwerk sind mindestens die folgenden Anschlüsse erforderlich:

- $-$  Pin 2 CAN Low
- Pin 7 CAN High
- Pin 6 oder Pin 3 GND (es kann wahlweise einer der Pins angeschlossen werden)

Die Masseverbindung (GND) muss mit der Masseverbindung der anderen CAN-Knoten am Bus identisch sein.

#### <span id="page-13-4"></span>2.6 LIN-Schnittstelle

<span id="page-13-8"></span>Die LIN-Schnittstelle ist von den anderen Schnittstellen des Moduls galvanisch isoliert und zusätzlich vor Überlastung oder Fehlbeanspruchung geschützt.

#### <span id="page-13-5"></span>2.6.1 Betriebsarten

Die beiden Clients der LIN-Schnittstelle (siehe Kapitel ["Multi-Client Unterstüt](#page-16-0)[zung" auf Seite](#page-16-0) 17) können entweder in der Betriebsart LIN-Master oder in der Betriebsart LIN-Slave betrieben werden. Folgende Konfigurationen sind möglich:

- Client 1: LIN-Master oder LIN-Slave
- Client 2: LIN-Slave

Die Auswahl der Betriebsart erfolgt in der Applikationssoftware.

#### <span id="page-14-0"></span>2.6.2 Feature

Die vom Modul unterstützten LIN-Anwendungen finden Sie in einer Übersicht im Kapitel [5.9.2 auf](#page-28-1) Seite 32.

#### <span id="page-14-1"></span>2.6.3 Spannungsversorgung am LIN-Bus

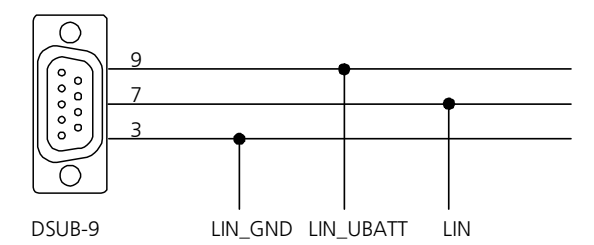

<span id="page-14-2"></span>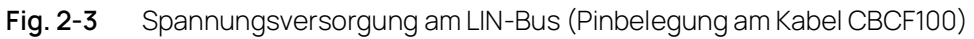

#### 12 V LIN-Systeme

In 12 V LIN-Systemen kann der LIN-Knoten des Moduls ES584.2 wahlweise extern vom LIN-Bus oder intern vom Modul mit der LIN-Referenzspannung V<sub>BAT</sub> versorgt werden.

#### 24 V LIN-Systeme

In 24 V LIN-Systemen kann der LIN-Knoten des Moduls ES584.2 ausschließlich extern vom LIN-Bus mit der LIN-Referenzspannung VBAT versorgt werden.

#### Versorgung externer LIN-Knoten

Das Modul ist nicht für die Versorgung externer Knoten am LIN-Bus konzipiert.

#### Auswahl der Spannungsversorgung

Der LIN-Schnittstelle des Moduls kann ein interner Pull-Up-Widerstand als Master-Widerstand zugeschaltet werden. Die Zuschaltung des Master-Widerstandes der LIN-Schnittstelle ist in der Applikationssoftware konfigurierbar.

#### Empfehlung

Um den Referenzpegel (und damit gleiche Schaltschwellen) an den einzelnen Knoten des LIN-Busses einzuhalten, sollten die LIN-Transceiver (Physical Layer) aller Knoten des Busses mit gleicher Spannung betrieben werden.

Daher wird empfohlen, alle Knoten des LIN-Busses mit der externen Spannung, die auch die anderen Busteilnehmer versorgt, zu betreiben (LIN VBAT, siehe [Fig.](#page-14-2) 2-3 auf [Seite](#page-14-2) 15).

Gleichzeitig wird damit die Einhaltung sicherer Schaltschwellen in jedem Betriebszustand des LIN-Systems gewährleistet (z.B. bei Kaltstart des Fahrzeugs).

Besteht kein Zugang oder keine Möglichkeit, die Spannung LIN V<sub>BAT</sub> als Referenzund Versorgungsspannung zu verwenden, können die LIN-Transceiver des eigenen LIN-Knotens der ES584.2 von einer zuschaltbaren internen Spannungsquelle des Moduls versorgt werden.

Diese interne Versorgungsspannung wird **nicht** über den Steckverbinder CAN/LIN nach aussen geführt.

### <span id="page-15-0"></span>2.7 USB-Schnittstelle

<span id="page-15-6"></span>Das Modul kann über ein dauerhaft verbundenes Kabel mit USB-Kombistecker an einen PC oder Drive Recorder angeschlossen werden.

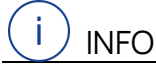

Das Modul muss direkt am USB-Anschluss eines PCs, eines Drive Recorders oder eines aktiven Hubs betrieben werden, deren USB-Schnittstelle die in der Tabelle in Kapitel [5.9.1 auf](#page-27-2) Seite 30 genannten Anforderungen erfüllt.

Die Verwendung von USB-Kabeln zur Verlängerung der Verbindung zwischen ES584.2 und PC oder Drive Recorder ist nicht zulässig.

#### <span id="page-15-1"></span>2.8 Stromversorgung

Die Stromversorgung des Moduls ES584.2 erfolgt über den USB-Anschluss eines PCs oder eines Drive Recorders. Eine externe Stromversorgung ist für das Modul nicht erforderlich. Hinweise zu den Anforderungen an die USB-Schnittstelle des PCs finden Sie in Kapitel [5.9.1 auf](#page-27-2) Seite 30.

#### <span id="page-15-2"></span>2.9 Y-Kabel

Ein Y-Kabel (CBCF100, siehe Kapitel [6.1 auf](#page-32-2) Seite 36) ermöglicht den Zugang der CAN- und der LIN-Schnittstelle des Moduls ES584.2 zu Fahrzeugbussen oder zu Steuergeräten.

#### <span id="page-15-3"></span>2.10 Anzeige des Betriebszustands

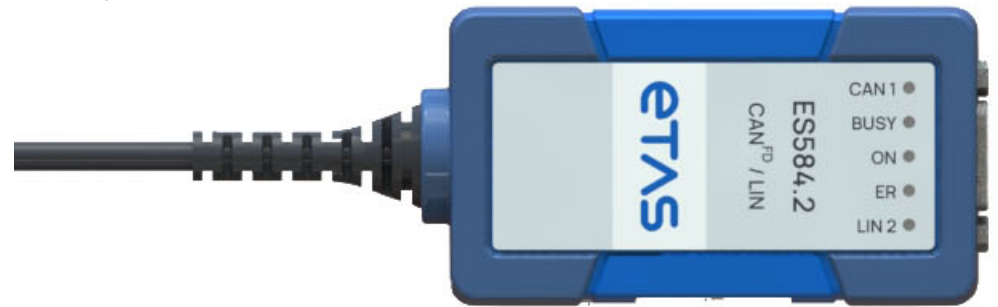

#### <span id="page-15-4"></span>**Fig. 2-4** ES584.2 LEDs

<span id="page-15-5"></span>Die ES584.2 ist mit fünf LEDs zur Anzeige des Betriebszustands des Moduls sowie zur Anzeige der Funktion der beiden Schnittstellen CAN und LIN ausgerüstet (siehe Fig. 2-4 auf [Seite](#page-15-4) 16):

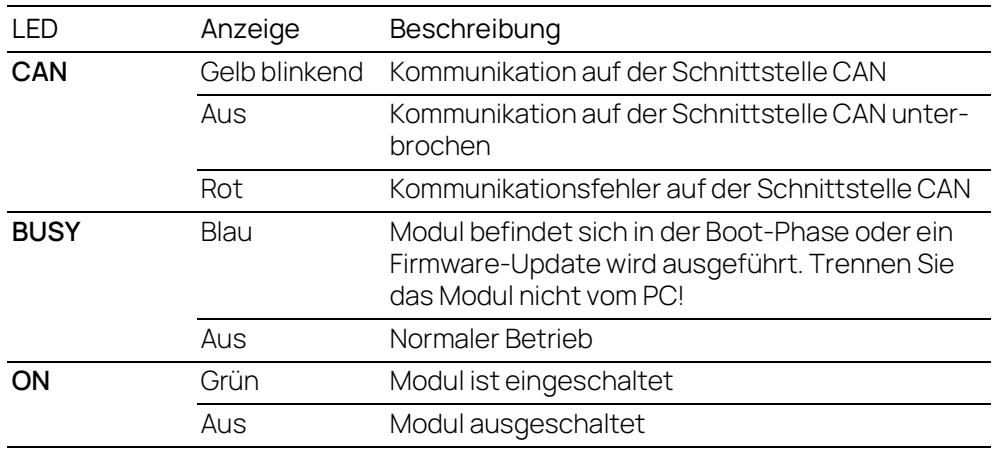

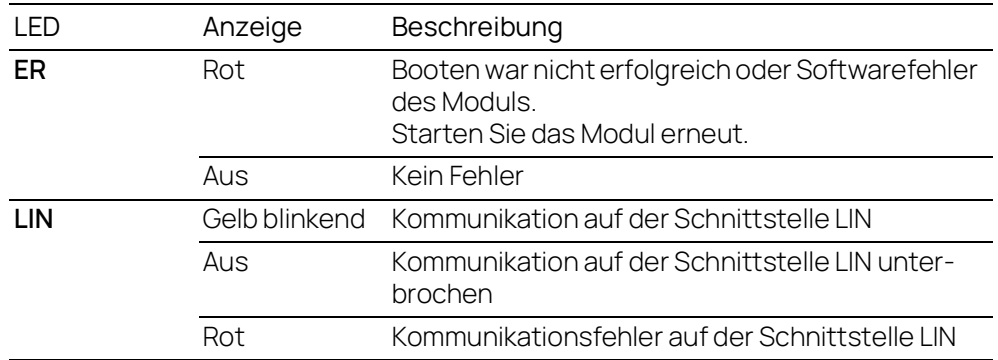

#### <span id="page-16-0"></span>2.11 Multi-Client Unterstützung

<span id="page-16-4"></span>Der CAN- und der LIN-Kanal des Moduls ES584.2 können jeweils gleichzeitig zwei Clients (Applikationstools) unterstützen:

- auf dem CAN-Kanal ist der gleichzeitige Zugriff beispielsweise durch ein Applikationstool (z.B. INCA) und ein Busanalysetool (z.B. BUSMASTER) möglich
- auf dem LIN-Kanal ist der gleichzeitige Zugriff beispielsweise durch ein Applikationstool (z.B. INCA) und ein Busanalysetool (z.B. BUSMASTER) möglich

Insgesamt kann jedes einzelne an den PC angeschlossene Modul ES584.2 vier (unterschiedliche) Clients bzw. Applikationstools bedienen.

#### <span id="page-16-1"></span>2.12 Aktualisierung der Firmware

<span id="page-16-2"></span>Die Firmware der ES584.2 kann vom Anwender aktualisiert werden, so dass auch künftige Versionen des Moduls eingesetzt werden können. Die Aktualisierung der Firmware erfolgt mit Hilfe der ETAS Servicesoftware "Hardware Service Pack" (HSP) vom angeschlossenen PC aus.

<span id="page-16-3"></span>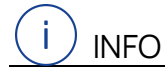

Während einer Aktualisierung der Firmware darf die USB-Verbindung zum PC nicht unterbrochen werden!

Während das Modul von HSP verwendet wird, können andere Clients nicht auf das Modul zugreifen.

## <span id="page-17-0"></span>3 Inbetriebnahme

<span id="page-17-4"></span>In diesem Kapitel finden Sie Informationen zu folgenden Themen:

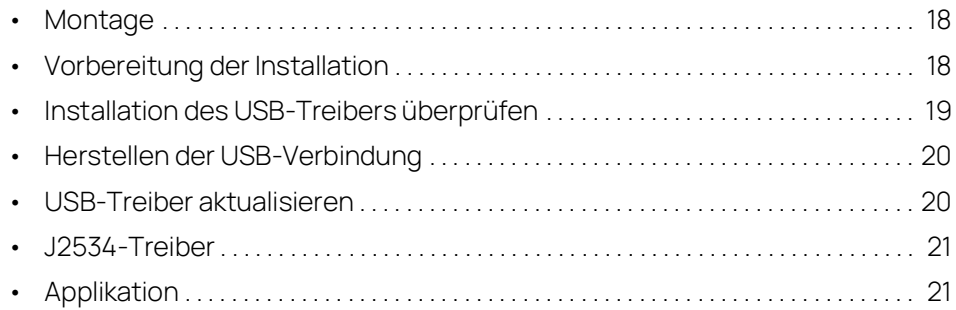

## <span id="page-17-2"></span>3.1 Montage

#### **HINWEIS**

Beschädigung der Elektronik durch Potentialausgleich

Der Schirm der Kabel kann mit dem Gehäuse, der Masse oder der Masse der Stromversorgung des Produkts verbunden sein. Bei unterschiedlichen Massepotentialen im Versuchsaufbau können über den Schirm der Kabel Ausgleichsströme zwischen den Produkten fließen. Berücksichtigen Sie in Ihrem Versuchsaufbau unterschiedliche elektrische Potentiale und treffen Sie geeignete Maßnahmen, um Ausgleichsströme zu verhindern.

WARNUNG

Verletzungsgefahr durch unzureichende Befestigung

- Befestigen Sie das Produkt so, dass unkontrollierte Bewegungen des Produkts verhindert werden.
- Verwenden Sie nur Trägersysteme und Befestigungsmaterialien, die die statischen und dynamischen Kräfte des Produkts aufnehmen können und für die Umgebungsbedingungen geeignet sind.

#### <span id="page-17-3"></span>3.2 Vorbereitung der Installation

## INFO

Für den Betrieb des ES584.2-Moduls muss auf dem PC der aktuelle USB-Treiber installiert sein.

Die ES584.2 kann unter Plug & Play-kompatiblen Betriebssystemen (min. Windows 10) installiert werden. Nach der Installation der Treiber können Sie das Modul ES584.2 jederzeit einsetzen/entfernen.

## <span id="page-17-1"></span>3.2.1 Überprüfen der Systemanforderungen

Überprüfen Sie, ob Ihr PC die Systemanforderungen erfüllt (siehe Kapitel [5.10](#page-27-3)  auf [Seite](#page-27-3) 30). Für die Installation des USB-Treibers auf dem PC sind Administratorrechte erforderlich. Wenden Sie sich gegebenenfalls an Ihren Systemadministrator.

#### <span id="page-18-0"></span>3.2.2 DVD

<span id="page-18-4"></span>Auf der mitgelieferten DVD finden Sie:

- USB-Treiber für die ES584.2 mit Installationsassistent
- Hardware Service Pack (HSP) für die Aktualisierung der Firmware
- OSS Attributions
- Dokumentation: ES584.2 Benutzerhandbuch
- ETAS Safety Advice ES52x\_ES59x

Die Anwendung für die Installation der USB-Treiber befindet sich auf der DVD als ausführbare Datei **autostart.exe**.

Alternativ dazu können Sie den Treiber über die ETAS Servicesoftware "Hardware Service Pack" (HSP) installieren.

#### <span id="page-18-1"></span>3.2.3 Installationsablauf

Die Inbetriebnahme der ES584.2 muss in der folgenden Reihenfolge vorgenommen werden:

- 1. Installation der USB-Treiber (ES584.2 nicht an PC angeschlossen)
- 2. Herstellen der USB-Verbindung
- <span id="page-18-3"></span>3. Herstellen der CAN-Verbindung

#### <span id="page-18-2"></span>3.3 Installation des USB-Treibers überprüfen

Im Geräte-Manager von Windows kann geprüft werden, welche Hardwaretreiber installiert sind und welchen Status sie haben.

**INFO** 

Aus Kompatibilitätsgründen wird die ES584.2 im Gerätemanager als "ES584.1" angezeigt.

Überprüfen der Installation des USB-Treibers:

- 1. Verbinden Sie das Modul ES584.2 mit dem USB-Anschluss des PCs oder des Drive Recorders.
- 2. Wählen Sie **Start Systemsteuerung Geräte-Manager**. Das Fenster **Geräte-Manager** wird geöffnet.
- 3. Wählen Sie **ETAS Bus Interfaces**.

4. Prüfen Sie, ob für das Modul ES584.2 der neue Eintrag **ES584.2** angezeigt wird.

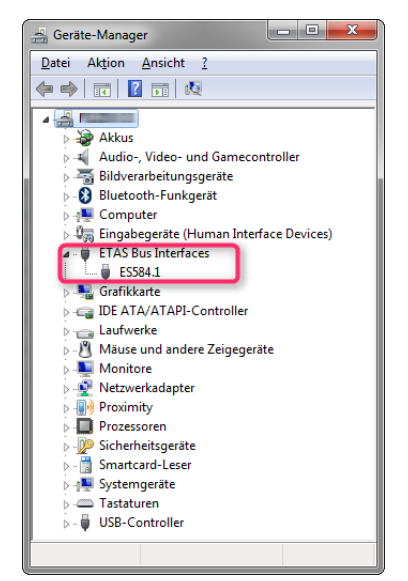

**Fig. 3-1** Geräte-Manager von Windows

<span id="page-19-3"></span>Wenn der ES584.2-USB-Treiber nicht ordnungsgemäß installiert/ deinstalliert wurde und Windows das Modul als angeschlossen erkennt, wird neben dem Gerät ein Symbol mit einem Ausrufezeichen angezeigt. Führen Sie das Installationsprogramm für den Treiber erneut aus, um dieses Problem zu beheben.

#### <span id="page-19-0"></span>3.4 Herstellen der USB-Verbindung

<span id="page-19-4"></span>Nach erfolgter Treiberinstallation kann die ES584.2 an den PC angeschlossen werden. Windows sollte das Gerät erkennen und den dazugehörigen Treiber installieren. In der Startleiste zeigt Windows eine Informationsblase an. In [Fig.](#page-19-2) 3-2 auf [Seite](#page-19-2) 20 sehen Sie eine Darstellung der Informationsblasen, die angezeigt werden.

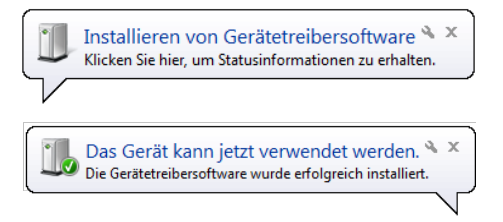

**Fig. 3-2** Informationsblase von Windows

#### <span id="page-19-2"></span><span id="page-19-1"></span>3.5 USB-Treiber aktualisieren

Die Aktualisierung der ES584.2 muss in der folgenden Reihenfolge vorgenommen werden:

- 1. Stellen Sie sicher, dass die Client-Softwareanwendungen geschlossen sind.
- 2. Starten Sie die Installationsprogramm und deinstallieren sie den alten Treiber.
- 3. Installieren Sie den neuen Treiber.

#### <span id="page-20-0"></span>3.6 J2534-Treiber

<span id="page-20-2"></span>Ť **INFO** 

Für die ES584.2 ist die Installation eines J2534-Treibers **nicht** erforderlich.

Die für die Unterstützung der J2534-Schnittstelle erforderlichen Pakete werden von der Applikationssoftware INCA automatisch installiert.

#### <span id="page-20-1"></span>3.7 Applikation

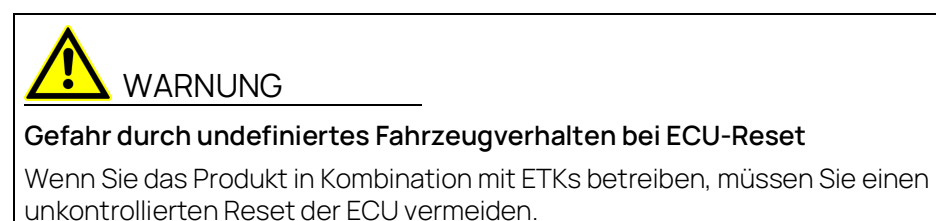

- Führen Sie Änderungen nur bei stehendem Fahrzeug durch (z. B. Änderungen am Versuchsaufbau, Änderungen der ETK-Konfiguration, Software-Aktualisierung).

## <span id="page-21-0"></span>4 Behandlung von Problemen

In diesem Kapitel erhalten Sie Informationen darüber, was Sie im Fall von Problemen mit der ES584.2 und von allgemeinen Problemen tun können, die nicht spezifisch für ein bestimmtes Hardware- oder Softwareprodukt sind.

#### <span id="page-21-1"></span>4.1 Anzeigen der LEDs

Bitte beachten Sie zur Beurteilung des Betriebszustandes und zur Fehlerbehebung der ES584.2 die Anzeige der LEDs, die Informationen über die Funktion der Schnittstellen und der ES584.2 geben (siehe Kapitel 8 auf [Seite](#page-37-1) 42).

#### <span id="page-21-2"></span>4.2 Probleme mit der ES584.2

In der folgenden Tabelle werden einige mögliche Probleme sowie entsprechende Lösungsansätze aufgeführt. Bei weitergehenden Fragen kontaktieren Sie bitte unseren technischen Service (siehe Kapitel ["Kontaktinformationen" auf Seite](#page-37-1) 42).

<span id="page-21-3"></span>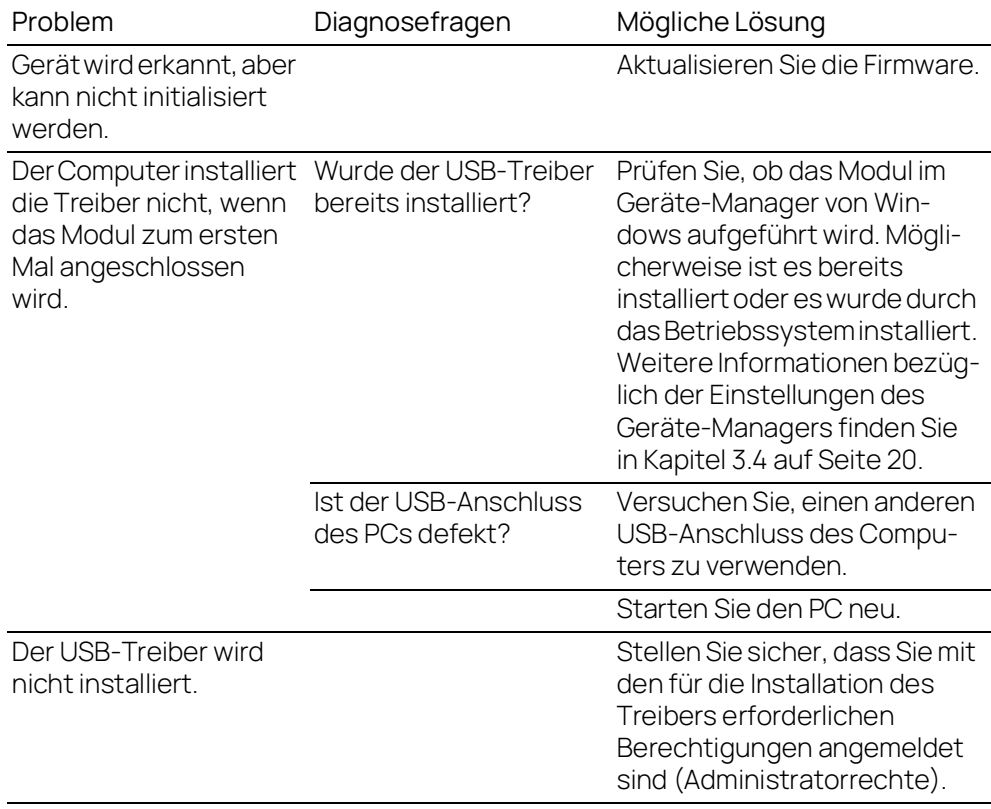

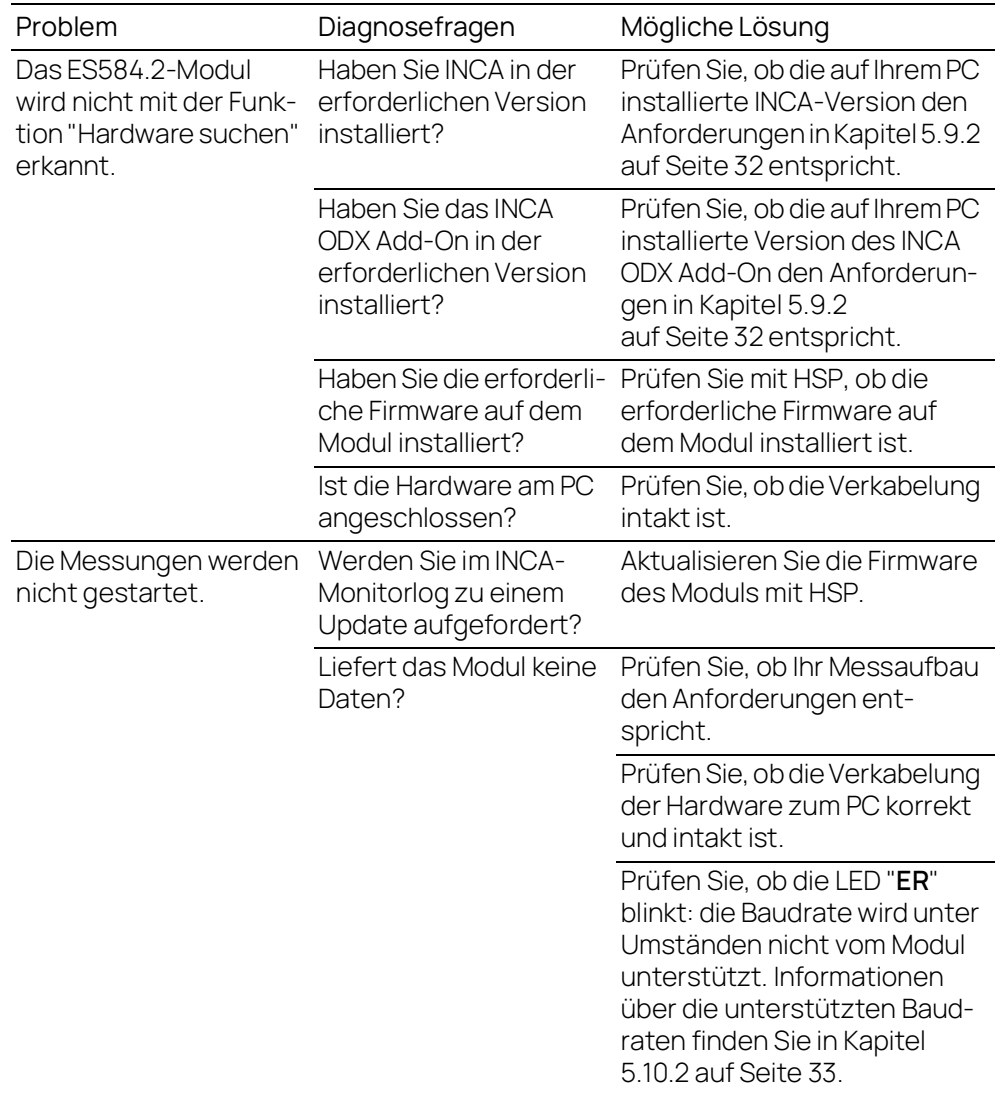

## <span id="page-23-0"></span>5 Technische Daten

<span id="page-23-3"></span>In diesem Kapitel finden Sie Informationen zu folgenden Themen:

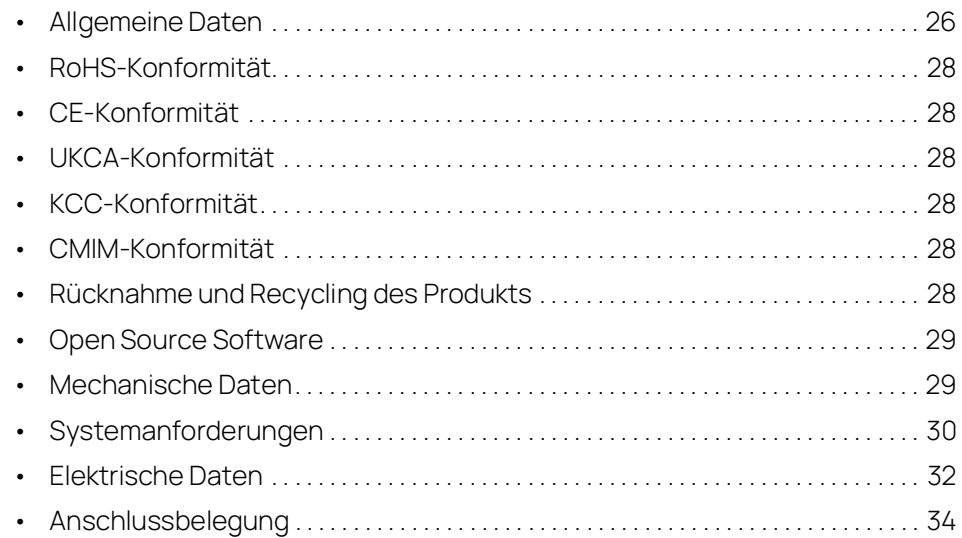

## <span id="page-23-1"></span>5.1 Allgemeine Daten

#### <span id="page-23-2"></span>5.1.1 Kennzeichnungen auf dem Produkt

<span id="page-23-4"></span>Folgende Symbole werden zur Kennzeichnung des Produkts verwendet:

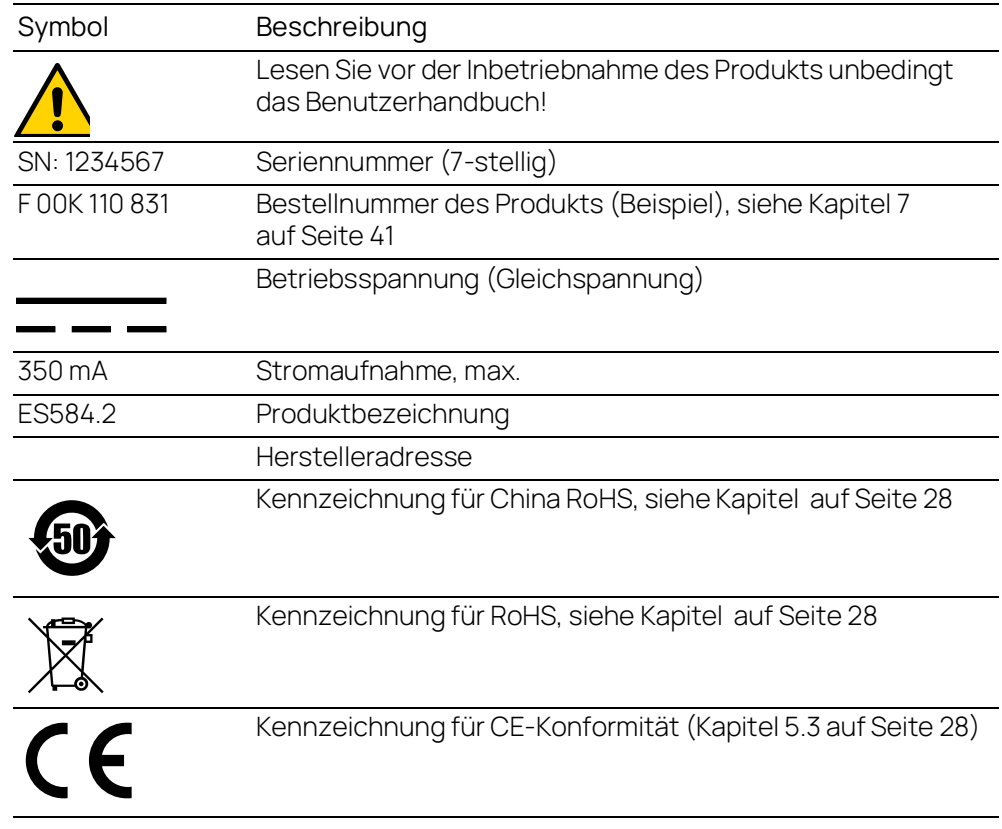

<span id="page-24-3"></span><span id="page-24-2"></span><span id="page-24-0"></span> $5.1.2$ 

<span id="page-24-1"></span> $5.1.3$ 

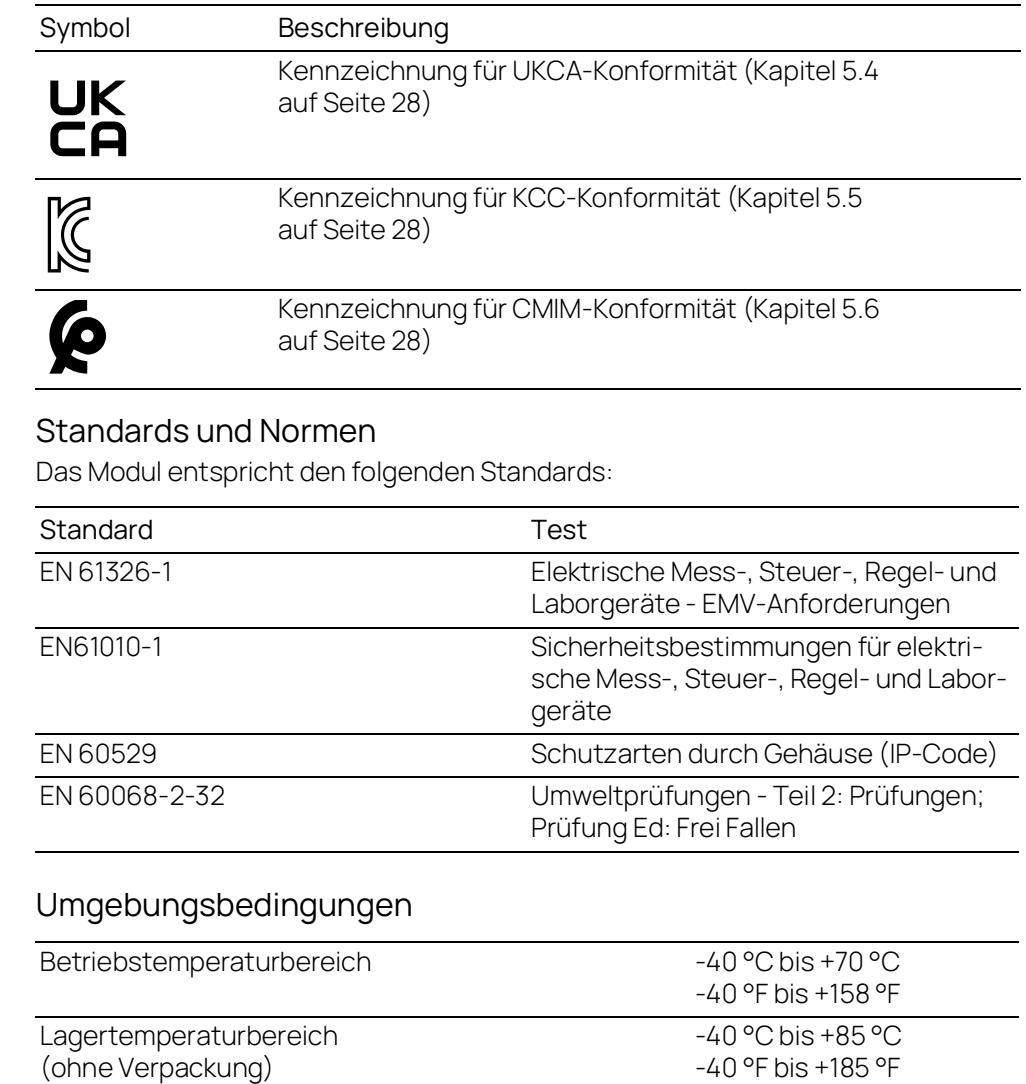

<span id="page-24-4"></span>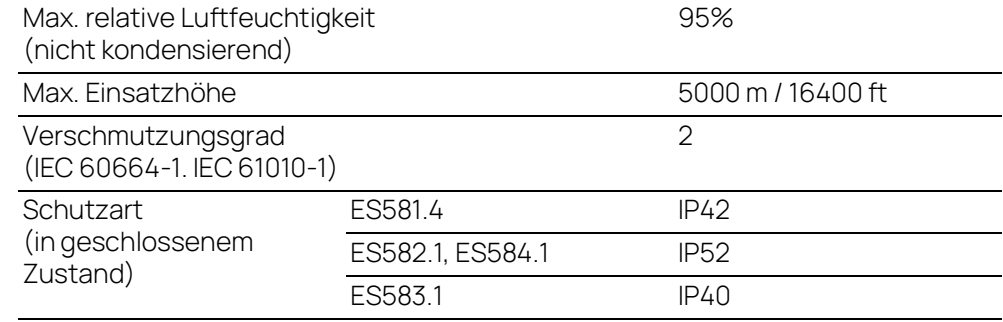

## $(i)$  INFO

Das Modul ist für den Einsatz in Innenräumen, im Fahrgastraum oder im Kofferraum von Fahrzeugen geeignet. Das Modul ist **nicht** für den Einbau im Motorraum und ähnlichen Umgebungen geeignet.

## <span id="page-25-7"></span><span id="page-25-0"></span>5.2 RoHS-Konformität

#### Europäische Union

Die EG-Richtlinie 2011/65/EU schränkt die Verwendung bestimmter gefährlicher Stoffe für Elektro- und Elektronikgeräte ein (RoHS-Konformität).

ETAS bestätigt, dass das Produkt dieser in der Europäischen Union geltenden Richtlinie entspricht.

#### <span id="page-25-6"></span>China

ETAS bestätigt mit der auf dem Produkt oder auf dessen Verpackung angebrachten China RoHS-Kennzeichnung, dass das Produkt den in der Volksrepublik China geltenden Richtlinien der "China RoHS" (Management Methods for Controlling Pollution Caused by Electronic Information Products Regulation) entspricht.

#### <span id="page-25-1"></span>5.3 CE-Konformität

ETAS bestätigt mit der auf dem Produkt oder auf dessen Verpackung angebrachten CE-Kennzeichnung, dass das Produkt den produktspezifisch geltenden Richtlinien der Europäischen Union entspricht.

<span id="page-25-12"></span>Die CE-Konformitätserklärung für das Produkt ist auf Anfrage erhältlich.

#### <span id="page-25-2"></span>5.4 UKCA-Konformität

ETAS bestätigt mit der auf dem Produkt oder auf dessen Verpackung angebrachten UKCA-Kennzeichnung, dass das Produkt den produktspezifisch geltenden Normen und Richtlinien Großbritanniens entspricht.

<span id="page-25-9"></span>Die UKCA-Konformitätserklärung für das Produkt ist auf Anfrage erhältlich.

#### <span id="page-25-3"></span>5.5 KCC-Konformität

ETAS bestätigt mit der auf dem Produkt und der auf dessen Verpackung angebrachten KC-Kennzeichnung, dass das Produkt entsprechend den produktspezifisch geltenden KCC-Richtlinien der Republik Korea registriert wurde.

#### <span id="page-25-5"></span>5.6 CMIM-Konformität

ETAS bestätigt mit der auf dem Produkt oder auf dessen Verpackung angebrachten CMIM-Kennzeichnung, dass das Produkt den produktspezifisch geltenden Richtlinien des Königreichs Marokko entspricht.

<span id="page-25-11"></span><span id="page-25-10"></span>Die CMIM-Konformitätserklärung für das Produkt ist auf Anfrage erhältlich.

#### <span id="page-25-4"></span>5.7 Rücknahme und Recycling des Produkts

<span id="page-25-13"></span><span id="page-25-8"></span>Die Europäische Union (EU) hat die Richtlinie über Elektro- und Elektronik-Altgeräte (Waste Electrical and Electronic Equipment - WEEE) erlassen, um in allen Ländern der EU die Einrichtung von Systemen zur Sammlung, Behandlung und Verwertung von Elektronikschrott sicherzustellen.

Dadurch wird gewährleistet, dass die Geräte auf eine ressourcenschonende Art und Weise recycelt werden, die keine Gefährdung für die Gesundheit des Menschen und der Umwelt darstellt.

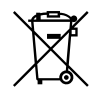

#### <span id="page-26-2"></span>**Fig. 5-1** WEEE-Symbol

Das WEEE-Symbol (siehe Fig. 5-1 auf [Seite](#page-26-2) 29) auf dem Produkt oder dessen Verpackung gibt an, dass das Produkt nicht zusammen mit dem Restmüll entsorgt werden darf.

<span id="page-26-5"></span>Der Anwender ist verpflichtet, die Altgeräte getrennt zu sammeln und dem WEEE-Rücknahmesystem zur Wiederverwertung bereitzustellen.

Die WEEE-Richtlinie betrifft alle ETAS-Geräte, nicht jedoch externe Kabel oder Batterien.

Weitere Informationen zum Recycling-Programm der ETAS GmbH erhalten Sie von den ETAS Verkaufs- und Serviceniederlassungen (siehe Kapitel 5 auf [Seite](#page-23-0) 26).

#### <span id="page-26-0"></span>5.8 Open Source Software

<span id="page-26-4"></span>Das Produkt verwendet Open Source Software (OSS). Diese Software ist bei Auslieferung im Produkt installiert und muss vom Anwender weder installiert noch aktualisiert werden. Auf die Verwendung der Software muss zur Erfüllung von OSS-Lizenzbedingungen hingewiesen werden. Weitere Informationen finden Sie im Dokument "OSS AttributionsList" auf der ETAS-Webseite [www.etas.com](https://www.etas.com).

#### <span id="page-26-1"></span>5.9 Mechanische Daten

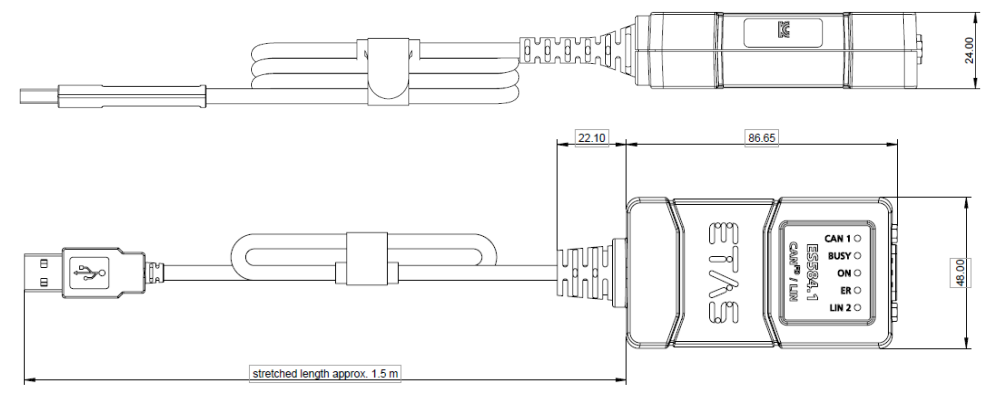

#### <span id="page-26-3"></span>**Fig. 5-2** Abmessungen

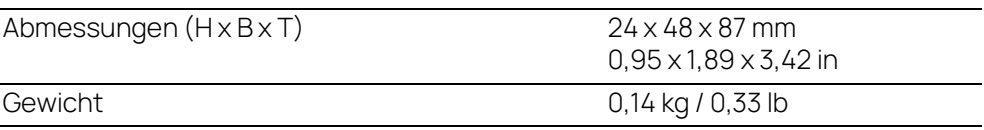

#### <span id="page-27-3"></span><span id="page-27-0"></span>5.10 Systemanforderungen

#### <span id="page-27-1"></span>5.10.1 Hardware

#### <span id="page-27-2"></span>PC mit USB-Anschluss

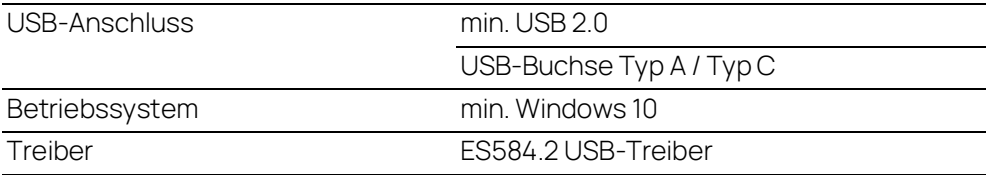

#### Stromversorgung

Die Stromversorgung des Produktes erfolgt über den USB-Anschluss eines PCs oder eines Drive Recorders. Eine externe Stromversorgung für das Modul ist nicht erforderlich.

#### Ť INFO

Das Modul muss direkt am USB-Anschluss eines PCs, eines Drive Recorders oder eines aktiven Hubs betrieben werden, deren USB-Schnittstelle die in der Tabelle genannten Anforderungen erfüllt.

Die Verwendung von USB-Kabeln zur Verlängerung der Verbindung zwischen ES584.2 und PC oder Drive Recorder ist nicht zulässig.

#### j INFO

<span id="page-27-6"></span>Ein Betrieb des Moduls an USB 1.0 Schnittstellen wird nicht unterstützt.

#### Voraussetzung für die erfolgreiche Initialisierung des Moduls

#### i **INFO**

Für den Betrieb des ES584.2-Moduls muss auf dem PC ein spezifischer USB-Treiber installiert werden (siehe Kapitel [3.3 auf](#page-18-3) Seite 19).

#### Windows-Benutzerrechte

<span id="page-27-5"></span><span id="page-27-4"></span>Stellen Sie sicher, daß Sie die erforderlichen Windows-Benutzerrechte für die Installation des USB-Treibers besitzen (Administratorrechte).

#### Weitere Anforderungen

Der PC muß die Mindestanforderungen des verwendeten Anwendungsprogramms (z. B. INCA) erfüllen. Angaben zu den Mindestanforderungen für INCA finden Sie in der entsprechenden Software-Dokumentation.

## <span id="page-28-0"></span>5.10.2 Software

#### <span id="page-28-1"></span>Unterstützte Anwendungen und Softwarevoraussetzungen

Für den Betrieb der ES584.2 benötigen Sie folgenden Versionen oder höher:

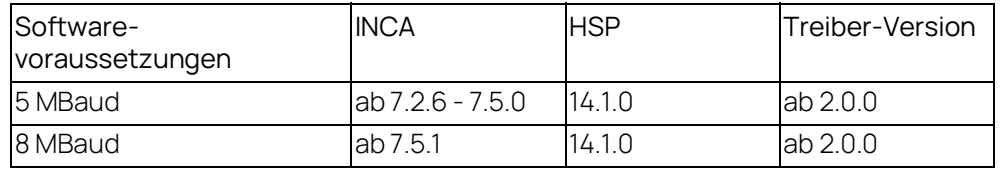

#### Unterstützte Software-Schnittstellen

Für die Integration des Moduls ES584.2 und der J2534-Schnittstelle in Applikationssoftware von Drittherstellern stellt ETAS das Software Development Kit "ECU and Bus Interfaces - Integration Package" (EBI-IP) zur Verfügung.

Das Software Development Kit kann kostenlos vom Downloadcenter auf der ETAS Website heruntergeladen werden.

#### <span id="page-29-0"></span>5.11 Elektrische Daten

## <span id="page-29-1"></span>5.11.1 Spannungsversorgung

<span id="page-29-4"></span>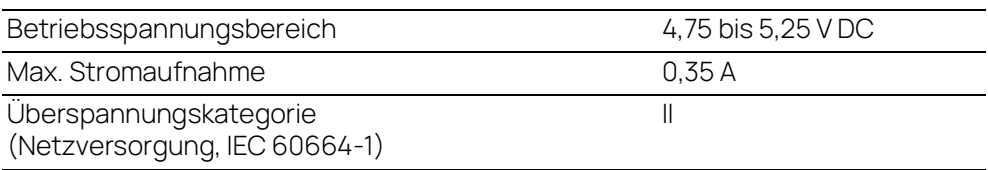

## <span id="page-29-2"></span>5.11.2 CAN-Schnittstelle

<span id="page-29-3"></span>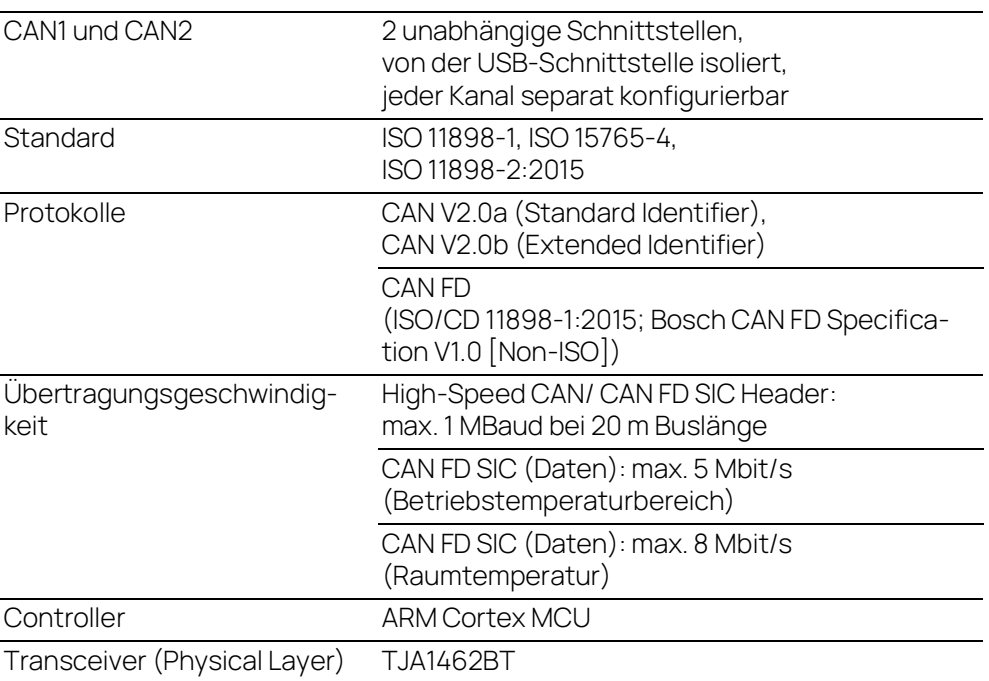

#### <span id="page-30-0"></span>5.11.3 LIN-Schnittstelle

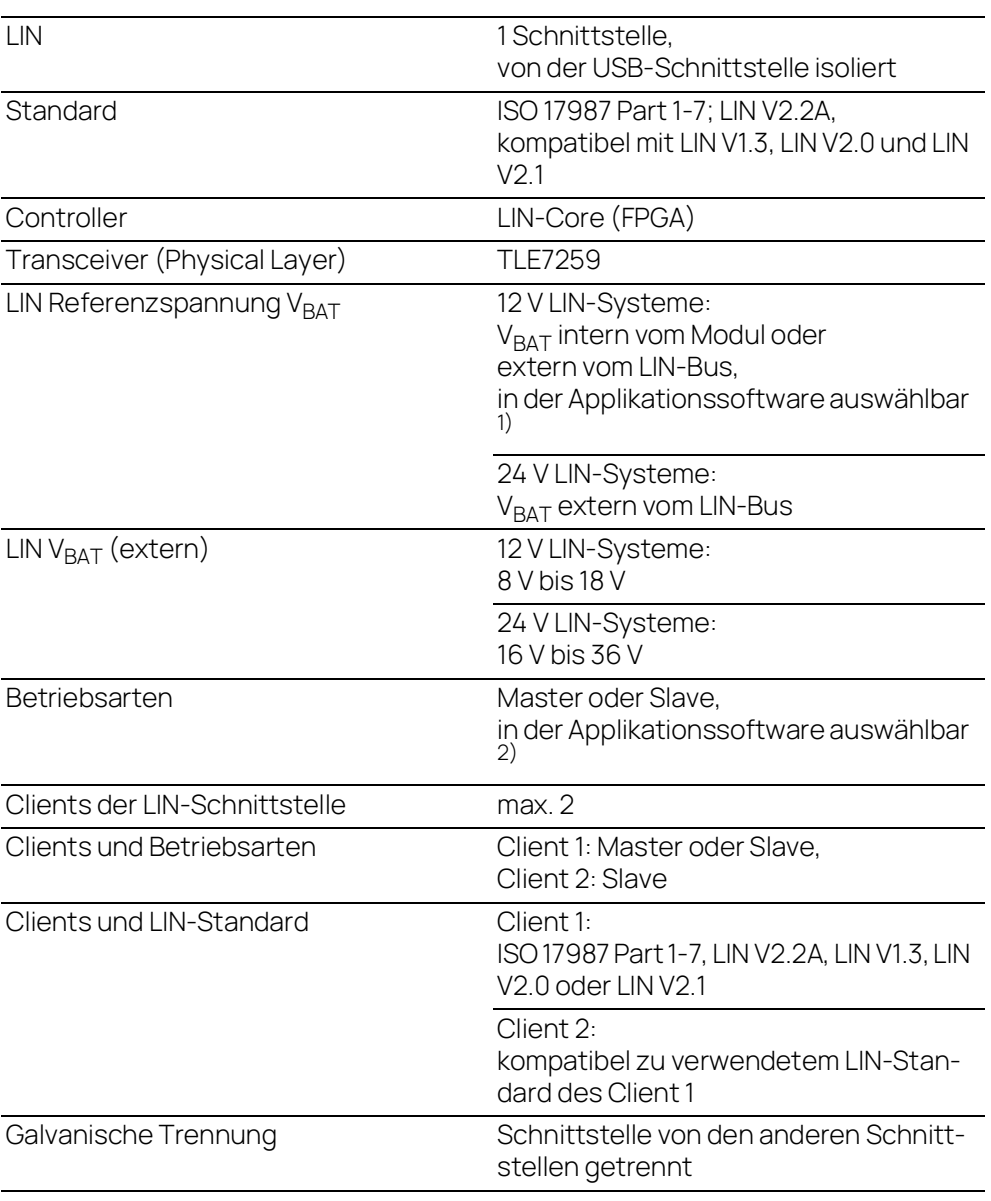

<sup>1)</sup>: Auswahl der internen LIN V<sub>BAT</sub> durch INCA in Vorbereitung<br><sup>2)</sup>: Unterstützung der Betriebsart Master durch INCA in Vorbereitung

### <span id="page-31-0"></span>5.12 Anschlussbelegung

Ť **INFO** 

Alle Anschlüsse werden mit Sicht auf die Schnittstellen des Moduls dargestellt.

Der Anschluss des CAN-Busses an das ES584.2 CAN FD and LIN Bus Interface USB Module erfolgt über den 9-poligen DSUB-Verbinder (siehe [Fig.](#page-31-1) 5-3).

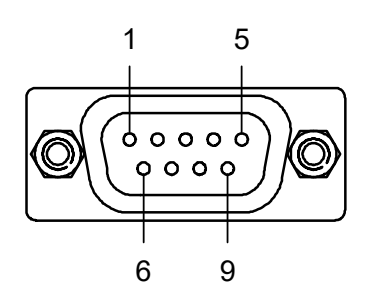

<span id="page-31-1"></span>**Fig. 5-3** ES584.2 DSUB-Verbinder

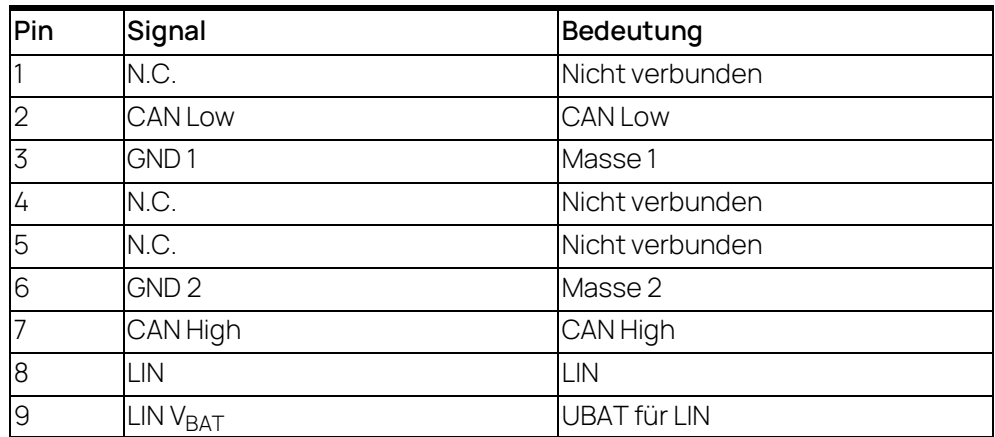

Ein 9-poliger DSUB-Stecker wird mit der Buchse "CAN/ LIN" verbunden.

## <span id="page-32-0"></span>6 Kabel und Zubehör

#### <span id="page-32-1"></span>6.1 Kabel CBCF100

<span id="page-32-5"></span><span id="page-32-2"></span>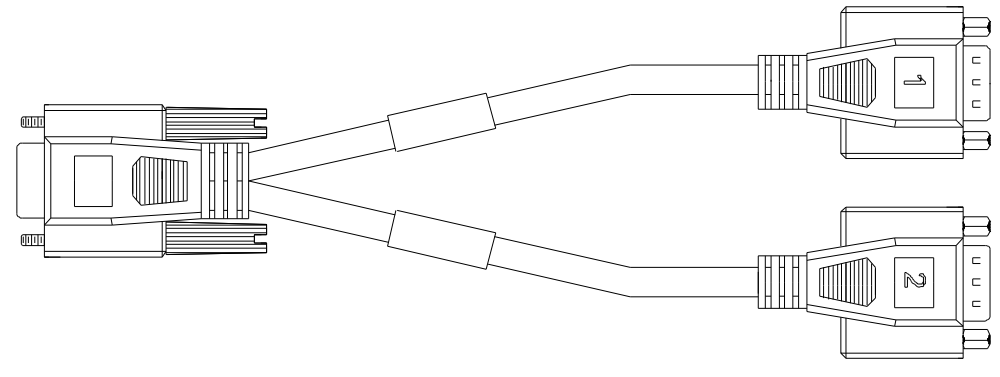

<span id="page-32-3"></span>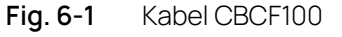

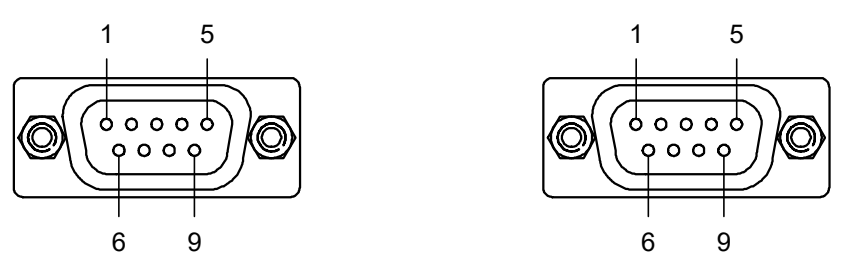

<span id="page-32-4"></span>**Fig. 6-2** Kabel CBCF100: DSUB-Anschluss "1" und "2"

#### Zuordnung der DSUB-Stecker "1" und "2" des Kabels CBCF100 zur ES584.2

Wird an der Schnittstelle CAN/LIN des Moduls ES584.2 ein Kabel CBCF100 verwendet, sind die Schnittstellen den DSUB-Steckern "1" und "2" des Kabels wie folgt zugeordnet:

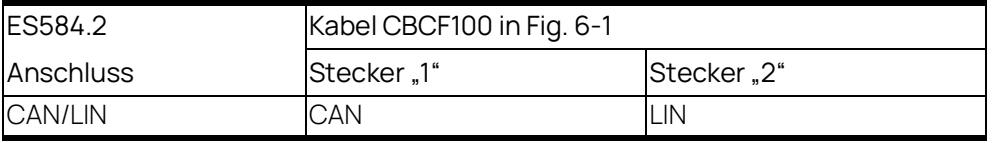

## Steckerbelegung des Kabels CBCF100 an der Schnittstelle CAN/LIN der ES584.2

Den DSUB-Steckern "1" und "2" des Kabels CBCF100 sind die Signale der Schnittstelle CAN/LIN des Moduls ES584.2 wie folgt zugeordnet:

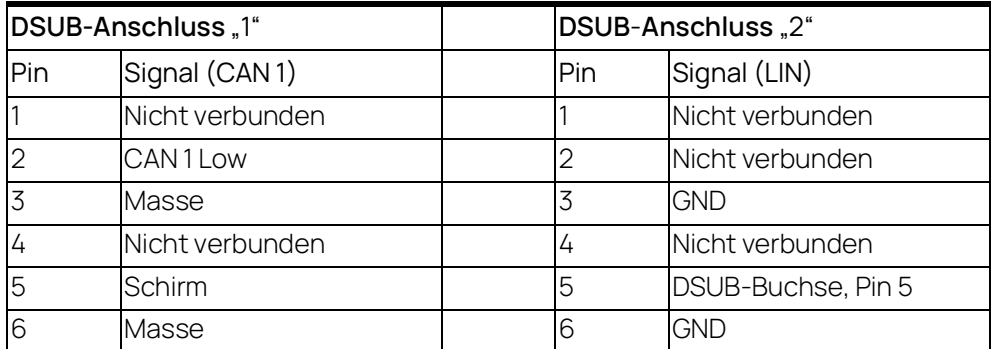

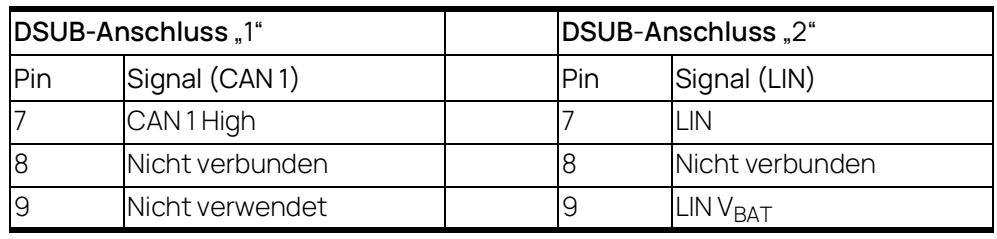

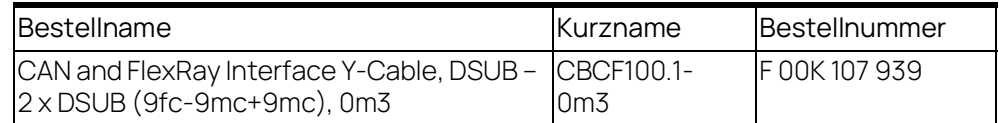

## <span id="page-33-0"></span>6.2 Kabel CBAC180

<span id="page-33-2"></span>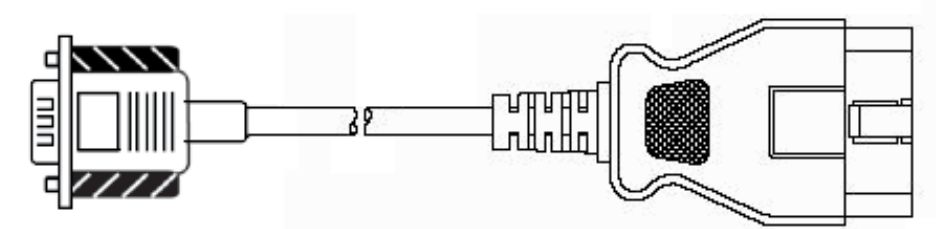

#### <span id="page-33-1"></span>**Fig. 6-3** Kabel CBAC180-2

OBDII (J1962) Adapterkabel für die CAN-Schnittstelle der ES584.2

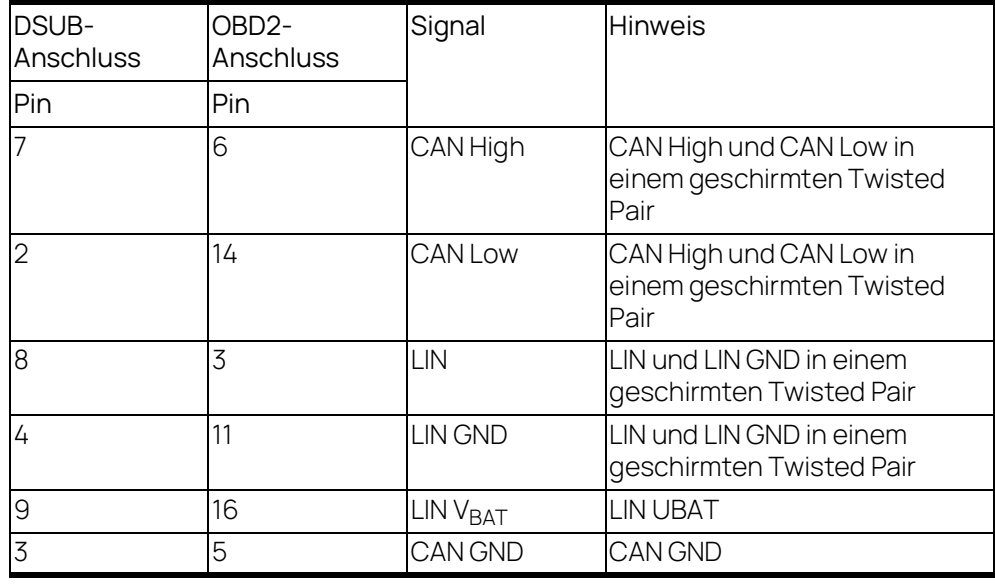

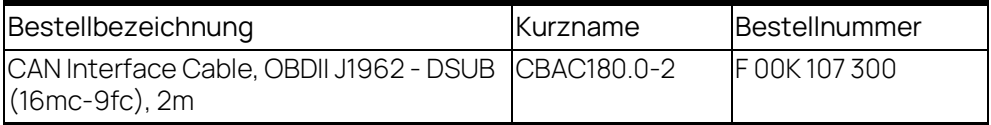

### <span id="page-34-0"></span>6.3 Kabel CBH500

<span id="page-34-5"></span>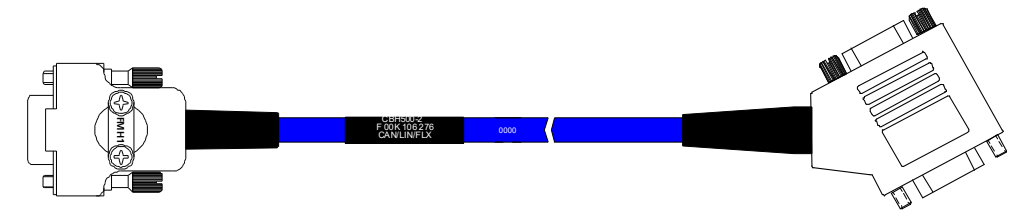

<span id="page-34-2"></span>**Fig. 6-4** Kabel CBH500

#### Ť INFO

Das Kabel CBH500 unterstützt nur einen CAN-Kanal.

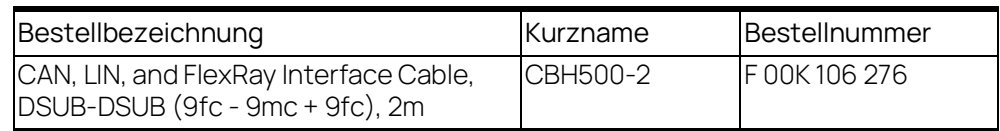

### <span id="page-34-1"></span>6.4 Kabel CBCX130

<span id="page-34-4"></span>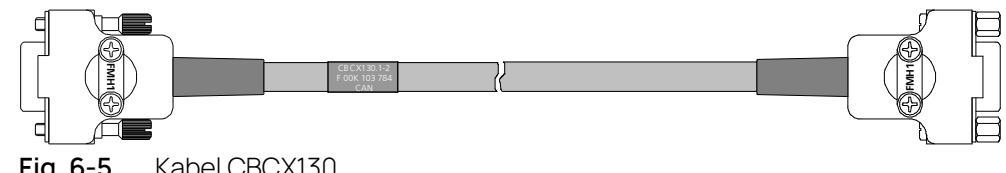

<span id="page-34-3"></span>**Fig. 6-5** Kabel CBCX130

#### j INFO

Das Kabel CBH500 unterstützt nur einen CAN-Kanal.

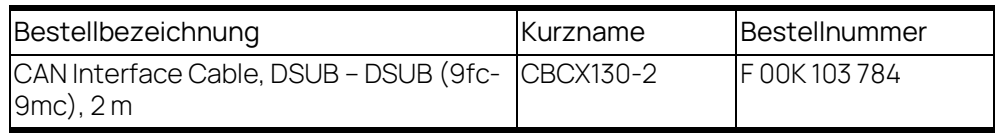

## <span id="page-35-0"></span>6.5 Adapter CBCX131.1-0

<span id="page-35-2"></span>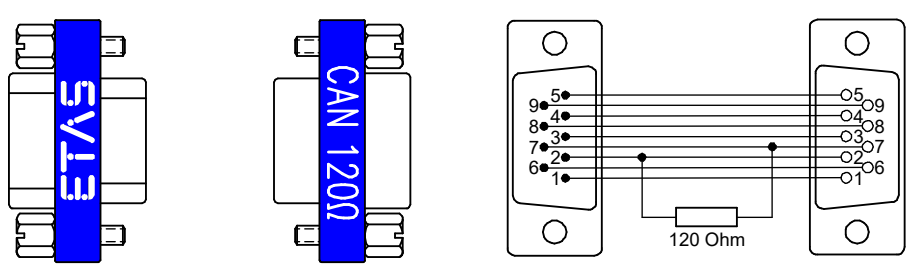

<span id="page-35-1"></span>**Fig. 6-6** CBCX131.1-0 Abschlusswiderstand

CAN 120 Ohm Abschlusswiderstand, 2xDSUB (9fc+9mc)

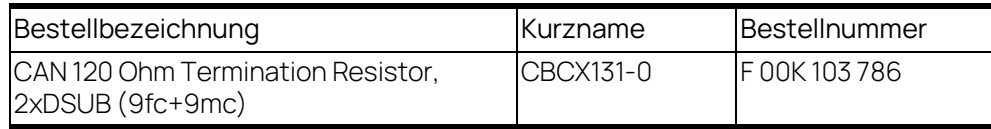

## <span id="page-36-3"></span><span id="page-36-0"></span>7 Bestellinformationen

## <span id="page-36-1"></span>7.1 ES584.2 CAN FD and LIN Bus Interface USB Module

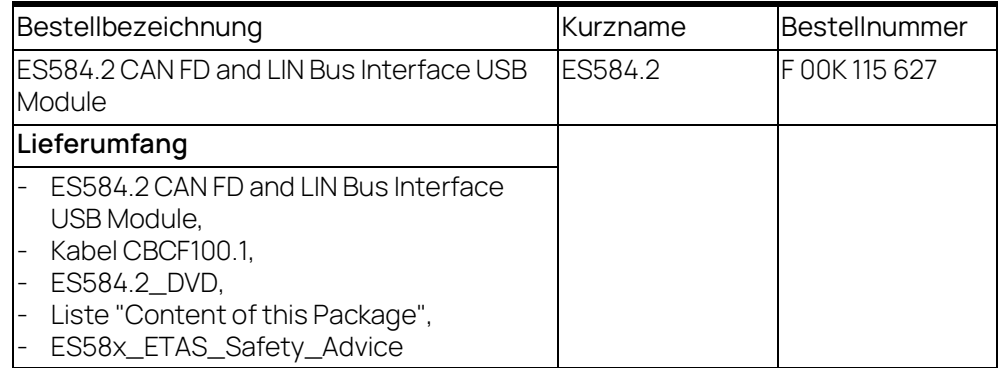

#### <span id="page-36-2"></span>7.2 Zubehör

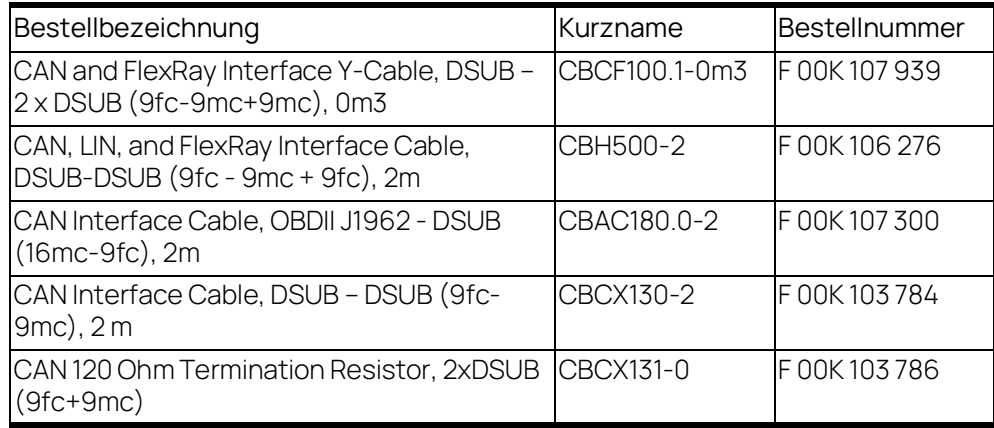

## <span id="page-37-0"></span>8 Kontaktinformationen

#### <span id="page-37-1"></span>Technischer Support

Informationen zu Ihrem lokalen Vertrieb und zu Ihrem lokalen Technischen Support bzw. den Produkt-Hotlines finden Sie auf der ETAS-Webseite:

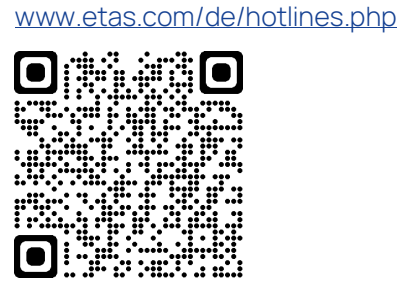

ETAS Hauptsitz ETAS GmbH

Borsigstraße 24 70469 Stuttgart Deutschland

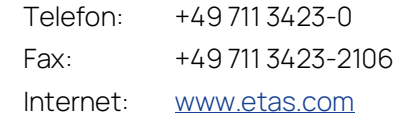

## <span id="page-38-0"></span>Abbildungsverzeichnis

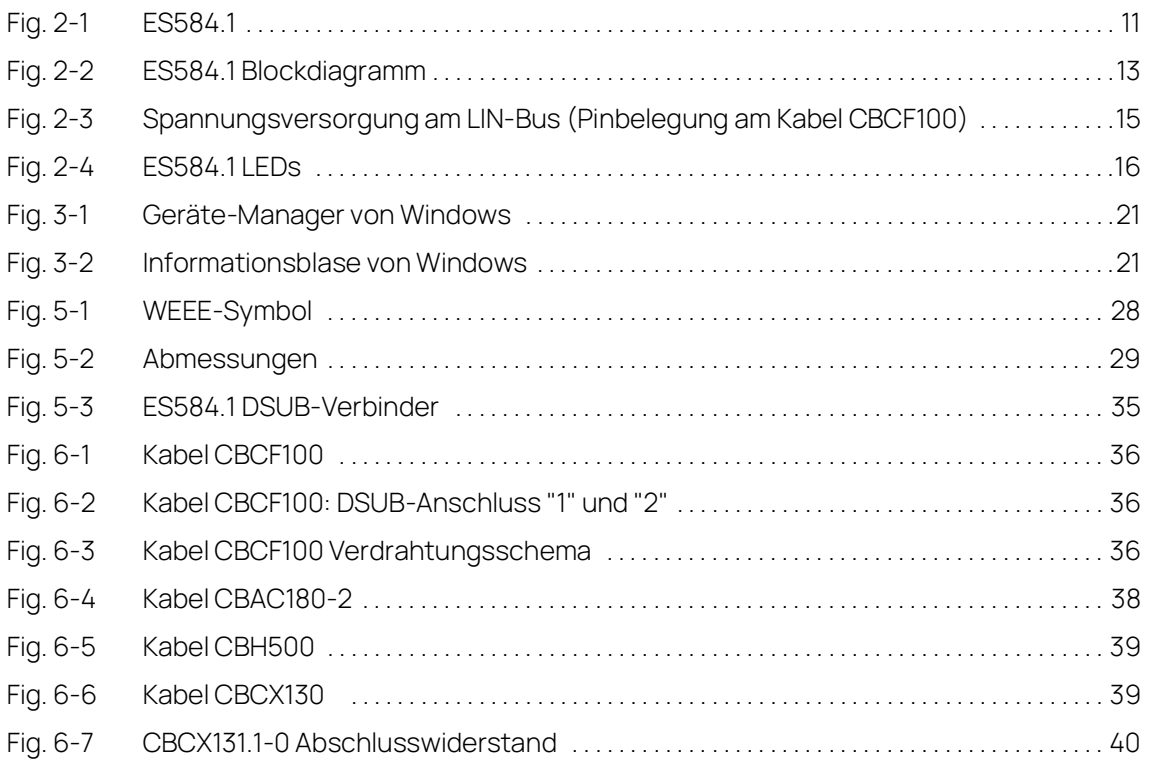

## <span id="page-39-0"></span>Index

## $\Delta$

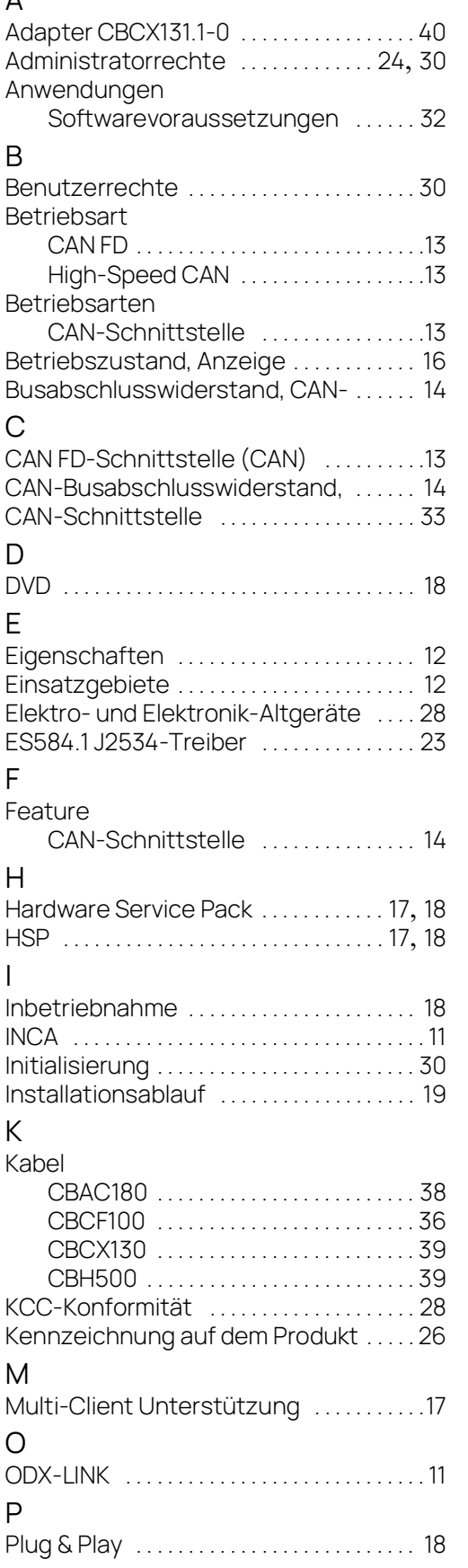

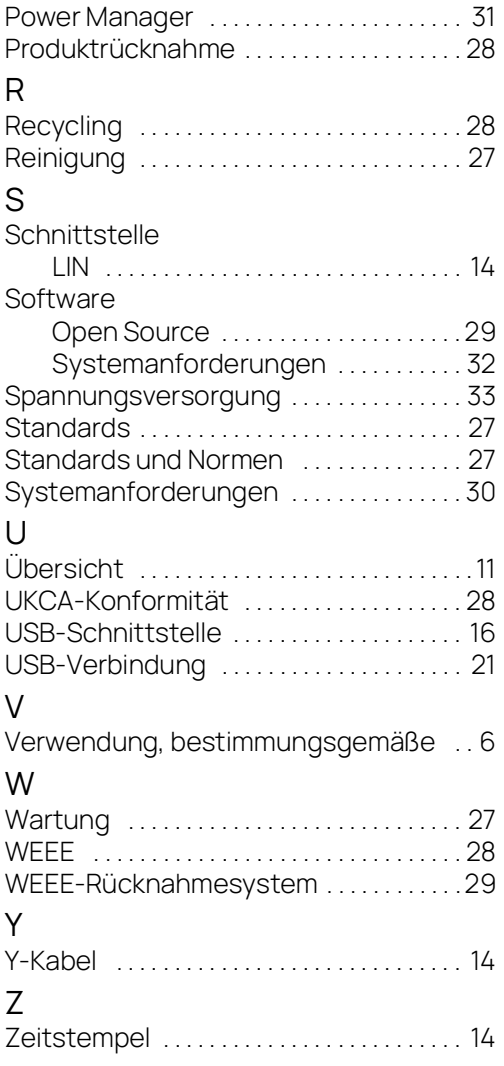